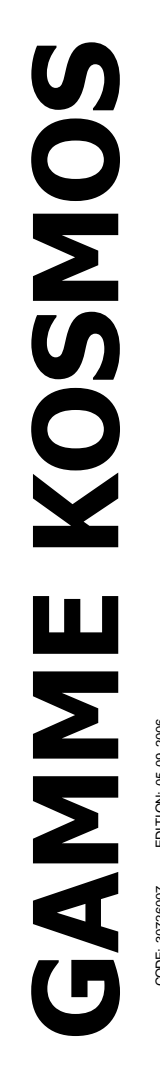

**INTERFACE-INDICATEUR POUR CELLULE DE CHARGE**

PROG TARE **HOLD** LIMIT **MAX** MIN  $PAG$ DATA INP<sub>1</sub> DSP<sub>1</sub>  $MP<sub>2</sub>$ DSP<sub>2</sub> FLT **STORE** TARE RESET LIMIT  $\blacktriangleleft$ **MAX/MIN** DATA **TEACH** 

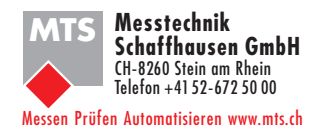

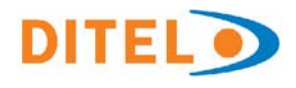

# **MODÈLE ALPHA-C COMPATIBLE PROTOCOLE MODBUS-RTU** CODE: 30726007 EDITION: 05-09-2006

**Toutes les informations qui apparaissent dans ce manuel peuvent être sujettes à des modifications sans** 

Le logiciel de programmation reconnaît les options implantées<br>CLEMPWAGO. et autorise à elles seules l'accès à leur programmation. Il demande, pas à pas, les données nécessaires à leur fonctionnement dans la plage autorisée.

et élimine tout réglage potentiométrique.<br>
Contrast de la marinale de la marinale de la marinale de la marinale de la marinale de la marinale de la mari

Chaque option ou circuit susceptible d'être calibré contient une mémoire dans laquelle sont sauvegardées les données de **FIXATION** au panneau par des pinces élastiques calibrage avec, pour conséquence, qu'une quelconque option sera totalement interchangeable sans nécessité d'effectuer<br>EN50035 par kit spécialisé livré en option. quelque réglage que ce soit.

Pour adapter l'instrument aux caractéristiques de son • ETANCHEITE frontale IP65 (Indoor Use). fonctionnement, on effectuera sa CONFIGURATION au moyen du clavier frontal selon un menu construit en arborescence Les produits de la gamme sont élaborés et commercialisés dont le passage de branche en branche ou de pas à pas dans chaque branche est signalé en face avant par une

**Ce manuel ne constitue pas un document contractuel.** Les autres caractéristiques générales de la GAMME KOSMOS

- **préavis. préavis. préavis. préavis. préavis. préavis. préavis. préavis. préavis. préavis. préavis. préavis. préavis. préavis. préavis. préavis. préavis. préavis. préavis. préavis. p** sont : RACCORDEMENT des signaux au moyen de borniers débrochables sans vis par système d'autoblocage
- La CALIBRAGE de l'instrument s'effectue en fin de fabrication Modèles MICRA et JR/JR20 96x48x60 mm s/DIN 43700 CLEMPWAGO.<br>DIMENSIONS Modèles ALPHA et BETA 96x48x120 mm s/DIN 43700
	-
	- Modèles MICRA et JR/ JR20 96x48x60 mm s/DIN 43700<br>• MATERIAU DU BOITIER polycarbonate s/UL-94 V0.<br>• FIXATION au panneau par des pinces élastiques intégrées et sans outillage ou sur rail DIN EN50022 ou
	-

EN50035 par kit spécialisé livré en option.<br>• ETANCHEITE frontale IP65 (Indoor Use).<br>Les produits de la gamme sont élaborés et commercialisés selon une procédure ISO 9000.

signalisation facilement lisible.<br>
Signalisation facilement lisible.<br>
Valide pour appareils à partir du nº **204789**<br>
Valide pour appareils à partir du nº **204789** Pour qu'ils conservent leurs spécifications techniques il est conseillé de vérifier leur calibrage à des intervalles réguliers selon la norme ISO9001 et selon leurs critères d'utilisation pour chaque application.

La calibrage de l'instrument devra être réalisée par un laboratoire accrédité ou directement par le constructeur.

# **INDICATEUR DE MESURE GAMME KOSMOS MODELE ALPHA-C**

# **TABLE DES MATIERES**

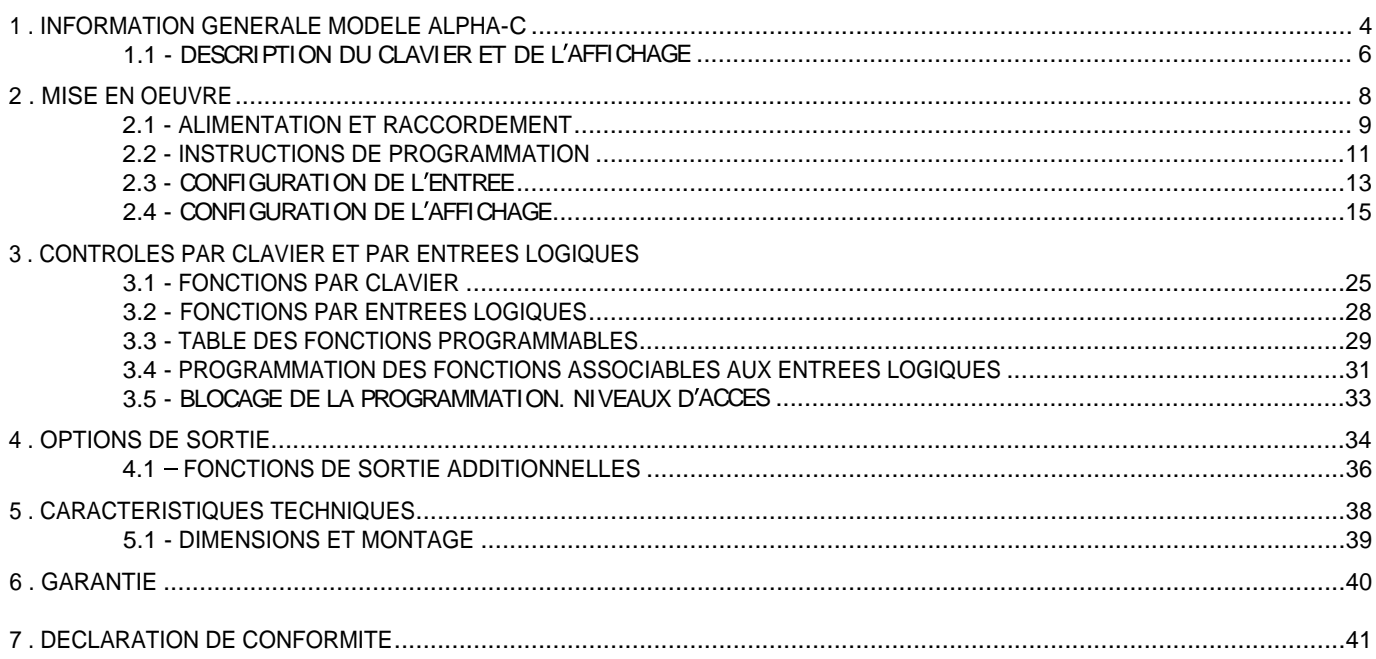

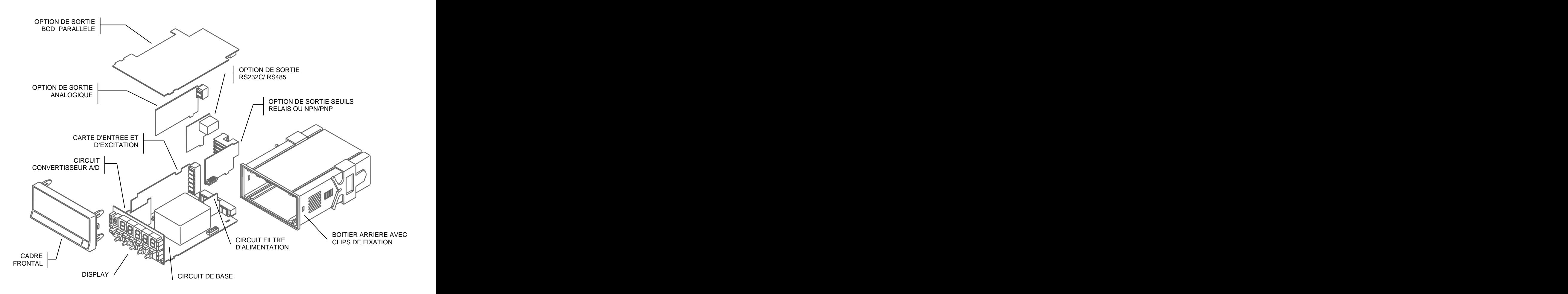

**1. INFORMATION GENERALE MODELE ALPHA-C**<br>
Ce nouvel ALPHA-C, de la gamme KOSMOS, contient de la carte de CONVERSION A/D et de la carte de<br>
nombreuses nouvelles caractéristiques techniques et conditionnement du signal d'en **1. INFORMATION GENERALE MODELE ALPHA-C**<br>
Ce nouvel ALPHA-C, de la gamme KOSMOS, contient de la carte de CONVERSION A/D et de la carte de<br>
concitonnelles : une résolution de l'affichage de conditionnement du signal d'entré **nombreuses nouvelles caractéristiques techniques et fonctionnelles : une résolution de l affichage de**   $+1$ **. INFORMATION GENERALE MODELE ALPHA-C**<br> **Les nouvel ALPHA-C**, de la gamme KOSMOS, contient de la carte de CONVERSION A/D ut de la carte de<br> **Exhibition par transferience is contiened and any distribution of the carte d affichage, accès direct à la programmation des valeurs de seuils et fonctions préprogrammées associables aux entrées logiques. I. INFORMATION GENERALE MODELE ALPHA-C**<br>
Ce nouvel ALPHA-C, de la gamme KOSMOS, contient de la carte de CONVERSION A/D ut de la carte de<br>
contrenues nouvelles caracteristiques techniques at contienement ou signal creater **1. INFORMATION GENERALE MODELE ALPHA-C**<br>
Co nouvel ALPHA-C, de la gamme KOSMOS, contient de la carte de CONVERSION A/D ut de la carte de<br>
controleuses nouvelles caracteristiques techniques at controlense of control of th **1. INFORMATION GENERALE MODELE ALPHA-C**<br> **de la gamme KOSMOS, contient de la carte de CONVERSION A/D et de la carte de la carte de la carte de la carte de CONVERSION A/D et de la carte de la carte de la carte de la carte** 

Le modèle ALPHA-C de la gamme KOSMOS est un interfaceindicateur destiné essentiellement à la mesure de charges (poids, pression, torsion...) raccordable à divers transducteurs type pont comme cellules de charge, qui délivrent des signaux bas niveau jusqu'à 300 mV DC. The contract of the contract of the contract of the contract of the contract of the contract of the contract of the contract of the contract of the contract of the contract of the contract of

sélectionnables pour différentes sensibilités et types de cellules, avec deux méthodes de programmation de l'échelle permettant d'adapter l'appareil à plusieurs unités de mesure.

La stabilisation de la mesure pour des applications déterminées est réalisée avec deux filtrages du signal. Il est posible de préciser la résolution souhaitée<br>
Toutes les sorties sont OPTO-ISOLEES du signal d'entrée et de

L'instrument de base est un ensemble soudé composé de la plaque de BASE, de l'AFFICHEUR, du FILTRE d'alimentation, de \* Depuis nº O5397

**Ce nouvel ALPHA-C, de la gamme KOSMOS, contient de**  la carte de CONVERSION A/D et de la carte de conditionnement du signal d'entrée (voir fig. page 4).

> Les fonctions de l'instrument de base comprennent l'affichage de la valeur de la variable mesurée ainsi que hold à distance, lecture et mémorisation de valeurs maximale et minimale (pic/val), tare et reset.

> Les instruments modèle ALPHA-C peuvent aussi recevoir jusqu'à trois options simultanément:

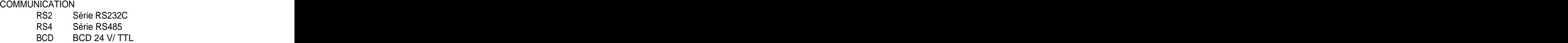

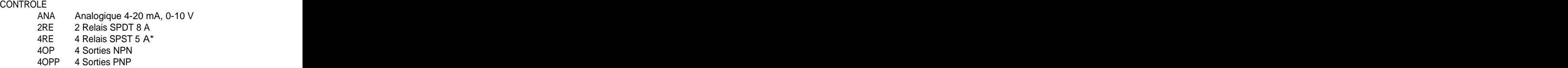

l'alimentation. Alimentation de la controllation de la controllation de la controllation de la controllation d

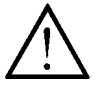

Cet appareil est conforme aux directives 89/336/CEE et 73/23/CEE Avertissement: Lire le manuel avec attention pour assurer sa sécurité.

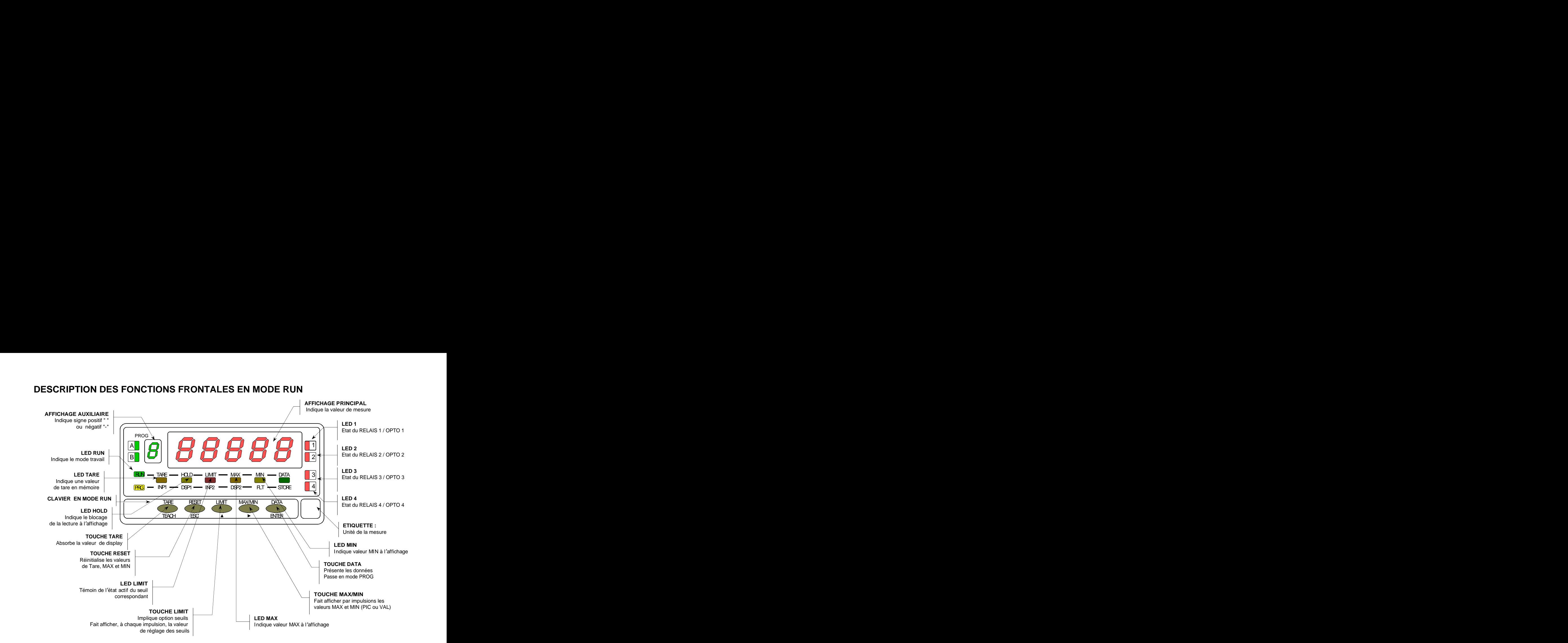

# **DESCRIPTION DES FONCTIONS FRONTALES EN MODE RUN**

# B |  $\Box$  |  $\Box$  |  $\Box$  |  $\Box$  |  $\Box$  |  $\Box$  |  $\Box$  |  $\Box$  |  $\Box$  |  $\Box$  |  $\Box$  |  $\Box$  |  $\Box$  |  $\Box$  |  $\Box$  |  $\Box$  |  $\Box$  |  $\Box$  |  $\Box$  |  $\Box$  |  $\Box$  |  $\Box$  |  $\Box$  |  $\Box$  |  $\Box$  |  $\Box$  |  $\Box$  |  $\Box$  |  $\Box$  |  $\Box$  |  $\Box$  |  $\mathbf{A}$   $\mathbf{A}$   $\mathbf{$ DESCRIPTION DES FONCTIONS FRONTALES EN MODE PROG<br>
AFFICHAGE AUXILIARE<br>
Indique le pas de programmation<br>
TARE CHARE AUXILIARE<br>
TARE CHARE AUXILIARE<br>
TARE CHARE CHARE AUXILIARE<br>
TARE CHARE CHARE AUXILIARE<br>
TARE CHARE CHARE  $HCD$ — LIMIT — MAX — MIN  $\rightarrow$  DATA  $3$  | | | donnees programmees.  $DSP1$   $\longrightarrow$   $NP2$   $\longrightarrow$   $DSP2$   $\longrightarrow$   $RL7$   $\longrightarrow$   $STORE$   $\begin{bmatrix} 4 & 4 & 0 \\ 0 & 1 & 1 \end{bmatrix}$   $\begin{bmatrix} 1 & 0 & 0 \\ 0 & 1 & 1 \end{bmatrix}$ INP1 — DSP1 — INP2 — DSP2 — FLT — STORE  $||\cdot||||_{\cdot}$   $\frac{1}{2}$   $\frac{1}{2}$   $\frac{1}{2}$   $\frac{1}{2}$   $\frac{1}{2}$   $\frac{1}{2}$   $\frac{1}{2}$   $\frac{1}{2}$   $\frac{1}{2}$   $\frac{1}{2}$   $\frac{1}{2}$   $\frac{1}{2}$   $\frac{1}{2}$   $\frac{1}{2}$   $\frac{1}{2}$   $\frac{1}{2}$   $\frac{1}{2}$ 2  $\mathcal{A}$  | | | filtre d'entrée 4 3 | | données programmées. TARE —  $HCD$  — LIMIT — MAX — MIN  $\rightarrow$  DATA  $3$  | |  $\rightarrow$  donnees programmees. RESET <u>LIMIT</u> MA<u>X/MIN DAT</u>A ) ( *)*  $EC$   $\overline{A}$   $\overline{Y}$   $\overline{S}$   $\overline{Y}$   $\overline{Y}$  PROG  $\downarrow$   $\qquad$   $\qquad$  TEACH ESC A IP ENTER JUIT PROGRAMME  $\overline{PRG}$   $\overline{CP}$   $\overline{NP}$   $\overline{NP}$   $\overline{DP}$   $\overline{NP}$   $\overline{NP}$   $\overline{DP}$   $\overline{RP}$   $\overline{RP}$   $\overline{NP}$   $\overline{RP}$   $\overline{NP}$   $\overline{RP}$   $\overline{RP}$   $\overline{RP}$   $\overline{RP}$   $\overline{RP}$   $\overline{RP}$   $\overline{RP}$   $\overline{RP}$   $\overline{RP}$   $\overline{RP}$   $\overline{RP}$   $\overline$ **R.N** — TARE — HOLD — LIMIT — MAX — MIN — DATA  $\begin{bmatrix}3\\1\end{bmatrix}$  |  $\begin{bmatrix}1\\1\end{bmatrix}$  donnees programmees. **DESCRIPTION DES FONCTIONS FRONTALES EN MODE PROC**<br>
AFFICHAGE AUXILIAIRE<br>
Indique le pas de programmatien<br>
Indique le pas de programmatien<br>
Indique le pas de programmatien<br>
Indique mode de programmatien<br>
Indique mode de p **LED's A et B** Indique la lettre du **indique la lettre du indique la lettre du indique la lettre du indique la lettre du indique de la lettre du indique de la lettre du indique de la lettre du indique de la lettre du indique de la lettre** module de programmation LED PROG  $\begin{bmatrix} 1 \end{bmatrix}$  **the contract of the contract of the contract of the contract of the contract of the contract of the contract of the contract of the contract of the contract of the contract of the contract of the** Indique mode de programmation  $\|\cdot\|^2$   $\frac{1}{PQR}$   $\longrightarrow$   $\|\text{PP}\_\text{max}\|$   $\|\text{PP}\_\text{max}\|$   $\|\text{PP}\_\text{max}\|$   $\|\text{PP}\_\text{max}\|$   $\|\text{PP}\_\text{max}\|$   $\|\text{PP}\_\text{max}\|$ **AFFICHAGE AUXILIAIRE** Indique le pas de programme  $\qquad$ **AFFICHAGE PRINCIPAL** Indique la valeur du paramètre de configuration **CLAVIER EN MODE PROGRAMME ETIQUETTE** Unité de la mesure **LED FLT** Indique la programmation du filtre d'entrée **TOUCHE ENTER** Entre les données en mémoire **TOUCHE**  Déplace vers la droite le digit clignotant **LED DSP2** Indique la configuration de DSP2 Indique la configuration de DSP# **TOUCHE**  Incrémente la valeur du digit clignotant  **LED INP2** Indique la configuration de INP2 Indique la configuration de INP# **TOUCHE ESC** Retour immédiat au mode travail **TOUCHE TEACH** Utilisée au stade INP1 , INP2 et INP# . Saisit la valeur d entrée en mV. **LED DSP1** Indique la configuration de Display 1 **Indique la configuration de Display 1 Indique la configuration de Display 1 LED STORE** Indique mise en mémoire des données programmées. **LED INP1**  $\begin{pmatrix} 1 & 1 \end{pmatrix}$   $\begin{pmatrix} 1 & 1 \end{pmatrix}$   $\begin{pmatrix} 1 & 1 \end{pmatrix}$   $\begin{pmatrix} 1 & 1 \end{pmatrix}$   $\begin{pmatrix} 1 & 1 \end{pmatrix}$   $\begin{pmatrix} 1 & 1 \end{pmatrix}$   $\begin{pmatrix} 1 & 1 \end{pmatrix}$   $\begin{pmatrix} 1 & 1 \end{pmatrix}$   $\begin{pmatrix} 1 & 1 \end{pmatrix}$   $\begin{pmatrix} 1 & 1 \end{pmatrix}$   $\begin{pmatrix} 1 &$ Indique la configuration de INP1

# **DESCRIPTION DES FONCTIONS FRONTALES EN MODE PROG**

# **2. MISE EN OEUVRE**

- $\Box$
- 
- Accessoires pour montage en tableau (joint d étanchéité et clips de fixation).
- Accessoires de raccordement (bornier débrochable avec pince d'insertion des fils). The desire des fils de la contrad de la contrad de la contrad de la contrad de la contrad de la contrad de la contrad de la contrad de la contrad de la contrad de la contrad de la contrad de la
- Price d'insertion des may.<br>Etiquette de raccordement collée sous le boîtier arrière de Type d'entrée (pag. 13 et 14)  $\Box$ l'Alpha-C.<br>
L'instrument dispose de deux tensions d'excitation 5V ou
- 2 planches d'étiquettes d'unités de mesures  $\Box$

# **Vérifier le contenu de l emballage.**

# **CONFIGURATION**

- 115/230V AC, il est livré couplé en 230V.<br>
115/230V AC, il est livré couplé en 230V.
- Si l'instrument a été commandé avec alimentation<br>24/48/40 de la programmation débloquée.  $\Box$
- Si l'instrument a été commandé avec alimentation  $\Box$ 10-30V DC, il n'y a pas de couplage à réaliser.

**Vérifier l étiquette de raccordement avant de procéder à la mise sous tension de l appareil.** 

**CONTENU DE EMBALLAGE Example 20 Instructions de programmation** (pag. 11 et 12)

Manuel d'instructions en français avec Certificat de <br>indépendentes pour configurer l'ontrée l'oritiebres les conformité. points de consigne, la sortie analogique, la sortie L'instrument de mesure Alpha-C. Instructions de programmation (pag. 11 et 12)<br>□ L'instrument dispose d'un programme avec 6 branches indépendantes pour configurer l'entrée, l'affichage, les communication et les entrées logiques

- **Lire attentivement cette partie.**<br>
Type d'entrée (pag. 13 et 14)<br> **□** L'instrument dispose de deux tensions d'excitation 5V ou 10V.
- □ La tension maximale applicable est de 300mV. Le signal à traiter peut être orienté sur les entrées

Alimentation (pag. 9 et 10) **Si later de la constructe de la consulter le fabricant de ces capteurs**<br>
Si l'instrument a été commandé avec alimentation en la consulter le fabricant de ces capteurs programmables : 15mV, 30mV, 60mV y 300mV. **Vérifier la sensibilité des capteurs qui seront raccordés à l appareil et, en cas de doute, consulter le fabricant de ces capteurs**

24/48V AC, il est livré couplé en 24V. Comme avec la programmation déploquée, Blocage de la programmation (pag. 33)<br>□ L'instrument est livré avec la programmation débloquée, donnant accès à tous les niveaux de programmation.

> **Attention! Noter et garder le code de déblocage dans un lieu sûr (par défaut 0000).** En cas de perte il est possible de le remettre à zéro (voir page 36)

sont livrés avec un couplage pour utilisation à 230 V AC. Pour changer à 115 V AC, modifier la disposition des ponts comme indiqué sur la figure 9.3 (voir table 1). L'étiquette de l'appareil devra être modifié pour indiquer la nouvelle alimentation.

**24/ 48 V AC**: Les instruments alimentés en 24/ 48 V AC sont livrés avec un couplage pour utilisation à 24 V. Pour changer à 48 V AC, modifier la disposition des ponts comme indiqué sur la figure 9.3 (voir table 1). L'étiquette de l'appareil devra être modifié pour indiquer la nouvelle alimentation.

**10-30 V DC** : Les instruments avec alimentation 10-30 V DC sont livrés pour utilisation directe avec une alimentation de 10 à 30 V. Aucun changement n'est nécessaire.

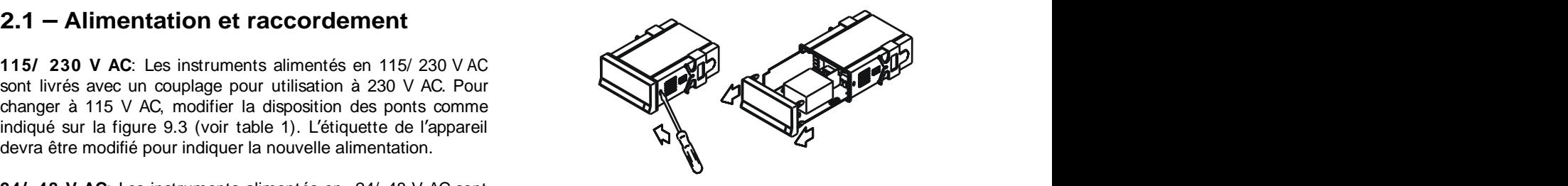

*Fig. 9.1. Démontage de l appareil* 

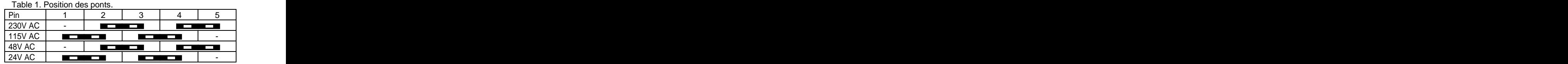

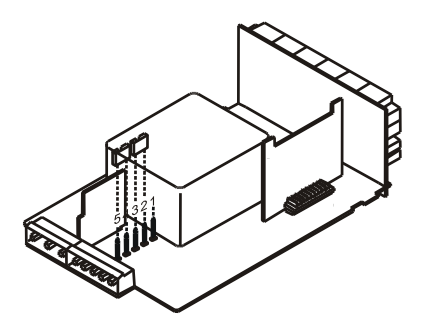

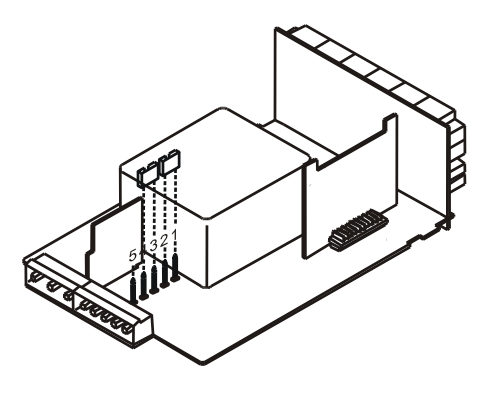

# RACCORDEMENT ALIMENTATION

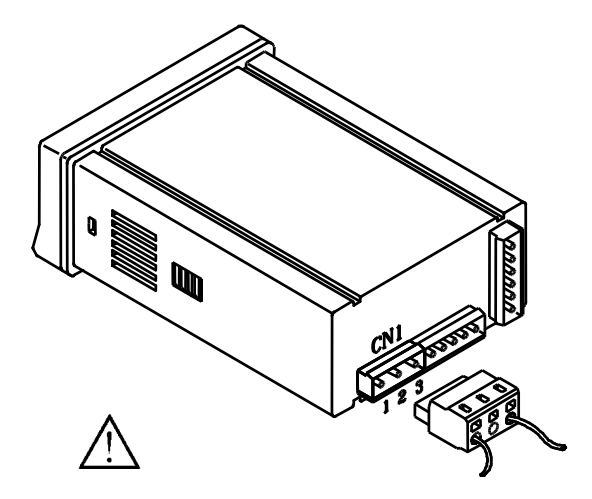

# INSTALLATION

INSTALLATION<br>
Pour respecter la recommandation EN61010-1, pour les équipements<br>
raccordés en permanence, il est obligatoire d'installer un<br>
magnétothermique ou d'asoler l'équipement par un dispositif de<br>
protection recomm INSTALLATION<br>
POUR respecter la recommandation EN61010-1, pour les équipements<br>
Parcordés en permanence, il est obligatoire d'installer un<br>
proprection recommandation subvantes :<br>
<u>ATTENTION</u><br>
<u>ATTENTION</u><br>
POURCEOIN recom Pour respecter la recommandation EN61010-1, pour les équipements raccordés en permanence, il est obligatoire d'installer un magnétothermique ou d'isoler l'équipement par un dispositif de protection reconnu et facilement accessible par l'opérateur.

# ATTENTION

Pour garantir la compatibilité électromagnétique respecter les recommandations suivantes :

- Les câbles d'alimentation devront être séparés des câbles de signaux et ne seront jamais raccordés à la même entrée.
	- Les câbles de signal doivent être blindés et le blindage raccordé à la terre.
	- La section des câbles doit être  $> 0.25$  mm<sup>2</sup>.

# **Pour assurer une sécurité maximale l installation devra être conforme aux instructions ci-dessus.**

Pour effectuer le raccordement, débrocher le connecteur CN1 de l'appareil, dénuder chaque câble sur 7 à 10 mm.

Les introduire un à un dans leur emplacement respectif en y placant le levier d'aide à l'insertion et en ouvrant avec celui-ci la pince de rétention PIN 1 - PHASE AC Les mitodaire dri a dri daris leur emplacement<br>PIN 2 - GND (TERRE) respectif en y plaçant le levier d'aide à l'insertion<br>PIN 3 - NEUTRE AC et en ouvrant avec celui-ci la pince de rétention

du câble comme indiqué ci-contre.

Procéder de la même façon pour chaque câble et réembrocher le connecteur sur l'appareil. VERSIONS DC EXERCITY OF THE CONTRACT OF THE CONTRACT OF THE CONTRACT OF THE CONTRACT OF THE CONTRACT OF THE CONTRACT OF THE CONTRACT OF THE CONTRACT OF THE CONTRACT OF THE CONTRACT OF THE CONTRACT OF THE CONTRACT OF THE CO

Los connecteurs débrochables admettent des câbles de section comprise PIN 1 - POSITIF DC PIN 2 - Non raccordé PIN 3 - NEGATIF DC entre  $0.08$  mm<sup>2</sup> y 2.5 mm<sup>2</sup> (AWG 26  $\div$  14).

Certains points de connexion sont munis d'embouts réducteurs pour Pour les câbles de section supérieure à 0.5 mm², retirer ces embouts.

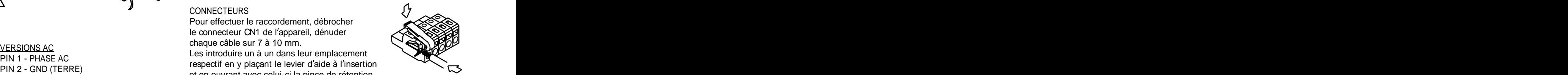

Mettre l'instrument sous tension. Pendant une seconde, tous Les modules 3, 4 et 5 ne seront pas accessibles si les cartes

programmation signalé par le message -Pro-. La routine de qui apparaissent à chaque impulsion sur la touche  $\bullet$  à **2.2 - Instructions de programmation**<br>
Mettre l'instrument sous tension. Pendant une seconde, tous Les moises<br>
de leur parfait état.<br>
Appuyer sur la touche **CETER** pour entrer dans le mode de de ces c<br>
programmation signa

- 
- 2. CndSP = Configuration de l'affichage  $\Box$  de la appuyant sur  $\Box$ .
- 3. SetP = Points de consigne (seuils)
- 
- 
- 6. LoGin = Association fonctions avec entrées logiques

les segments de la face avant seront éclairés pour vérification correspondantes (sorties seuils, sortie analogique, sortie RS) de leur parfait état.<br>leur programmation est décrite dans le manuel de chacune<br>Appuyer sur la touche <sup>ENTER</sup> pour entrer dans le mode de de ces cartes d'option. ne sont pas présentes dans l'appareil. L'information relative à leur programmation est décrite dans le manuel de chacune de ces cartes d'option.

programmation est divisée en modules à accès indépendant La figure cidessous présente l accès au mode programmation, partir de l'indication -Pro- dans l'ordre suivant : des données. Une fois à l'affichage l'indication du module 1. CnInP = Configuration de l'entrée  $\frac{1}{2}$  de la configuration de la configuration de l'entrée la sélection du module et la sortie avec ou sans mémorisation désiré, l'accès aux différents menus de configuration se fera en appuyant sur **ENTER**.

4. Anout = Sortie analogique  $\frac{1}{2}$  de la figure. Une lecture du diagramme vers la droite  $\sum$  $\frac{1}{2}$  Sout = Sortie RS and the set of the set of the set of the set of the set of the set of the set of the set of the set of the set of the set of the set of the set of the set of the set of the set of the set of the en appuyant sur <sup>(ENTER)</sup>.<br>La méthode de programmation est toujours similaire à celle indique un déplacement, une sélection. Une lecture vers le bas **ENTER** indique la mémorisation de la donnée et une avance avec toujours le retour immédiat au mode travail par ESC ) and the second contract of the second contract of the second contract of the second contract of the second

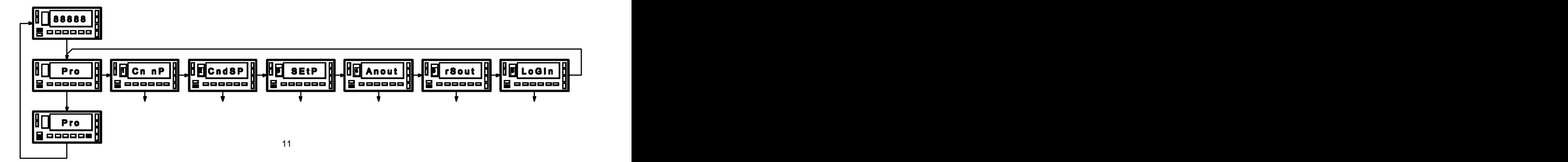

données toutes les indications et actions possibles: un numéro de page et de figure, le titre, la figure avec l'indication de l'affichage, les leds éclairées, les touches autorisées et le texte explicatif avec les actions de chacune des touches utilisables.

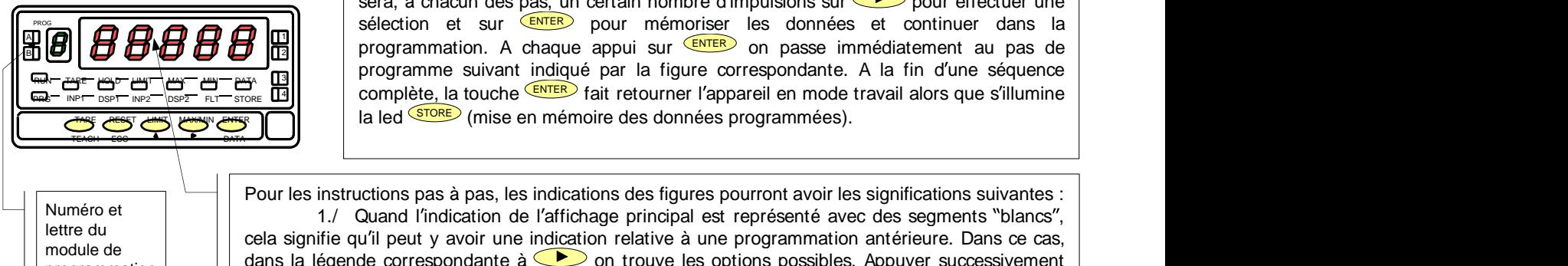

**[nº de page.nº de fig.] Titre** | En général, quand on entre dans le menu de programmation, la séquence normale | sera, à chacun des pas, un certain nombre d'impulsions sur  $\Box$  pour effectuer une sélection et sur **ENTER** pour mémoriser les données et continuer dans la  $\|B\|H$   $B$   $B$   $B$   $B$   $B$   $B$   $\|$   $\|$   $\|$  programmation. A chaque appui sur  $\frac{\epsilon_{\text{NTER}}}{\epsilon_{\text{NTER}}}$  on passe immédiatement au pas de  $\|$  $_{\overline{3}}$   $\vert$   $\vert$  programme suivant i<u>ndiq</u>ué par la figure correspondante. A la fin d'une séquence  $\vert$ FLOT COMPLIER AND COMPLÈTE, la touche ENTER fait retourner l'appareil en mode travail alors que s'illumine Chacun des modules de programmation se programme par une série de pas qui doivent être suivis dans l'ordre. A chaque pas sont données toutes les indication de l'affichage, les leds éclairées, les touches autorisées et le INP1 4 TARE 11 | International Company of the Company of the Company of the Company of the Company of the Company of the C la led **STORE** (mise en mémoire des données programmées). COLORES CONTENT DE COLORES (SIDER) DE COLORES (SIDER) POUR DE COLORES DE COLORES DE COLORES DE COLORES DE COLORES (SIDER) DE COLORES DE COLORES (SIDER) DE COLORES (SIDER) COLORES (SIDER) (SIDER) (SIDER) (SIDER) (SIDER) (SI **ARE INPE DSPT INP2** DSP2 FLT STORE LOTELY | COMPLETE, RECORDITE WAS TRILLIED COMMENTED APPRETTING CONTINUOUS CREAT AND STRUMMENT |

Pour les instructions pas à pas, les indications des figures pourront avoir les significations suivantes : Numero et and la cela signifie qu'il peut y avoir une indication de l'affichage principal est représenté avec des segments "blancs", au<br>lettre du la cela signifie qu'il peut y avoir une indication relative à une programmat module de and significal design of the correspondante  $\alpha$  on trouve les options possibles. Appuyer successivement  $\alpha$  dans la légende correspondante à  $\bullet$  on trouve les options possibles. Appuyer successivement sur  $\triangle$  iusqu'à apparition de la sélection désirée. exclusif des touches et . Numéro et **Example the diverse of the Construction Set of the Constrained Are all the diverse of the Constructions pass interest. A lat fin d'une séquence<br>
Constructions pass de programmation de l'artichage principal est représenté** 

2./ Une série de "8" noirs signifie aussi qu'il peut apparaître une indication quelconque à l'affichage, avec comme différence, qu'elle ne pourra pas être modifiée dans ce pas. Si c'est déjà le paramètre désiré, il suffira de sortir du programme par <sup>(Esc)</sup> sans effectuer de changement ou, si

ce n'est pas le cas, avancer au pas suivant au moyen de <sup>«ENTER</sup>» pour le modifier.<br>3./ Une série de "8″ blancs représente une valeur numérique quelconque (par exemple la valeur de fond d'échelle, l'un des points de consigne; etc) qui devra être composée au moyen

L'instrument dispose de deux tensions d'excitation pour transducteurs: 5 V ou 10 V. La sélection s'effectue au moyen d'un pont situé derrière le connecteur sur la

2./ Raccordement de l'entrée, de la cellule ou du

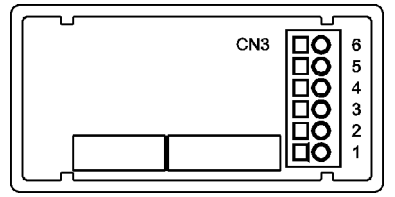

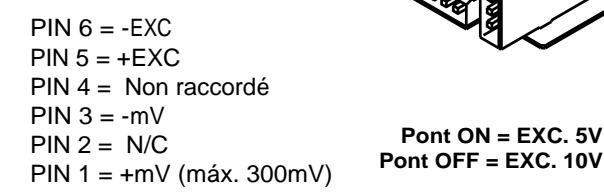

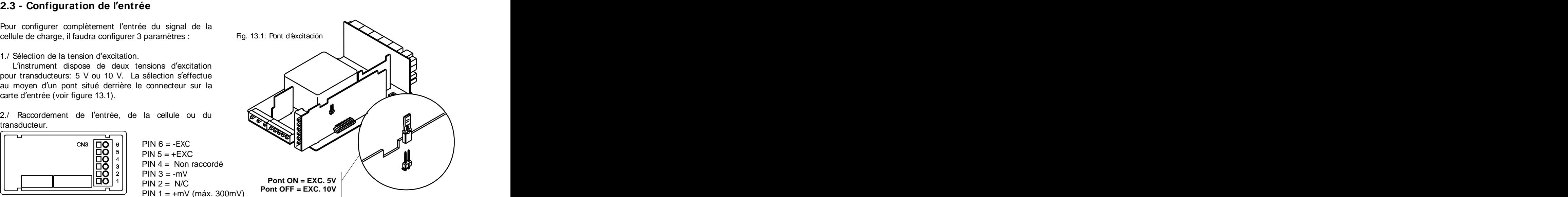

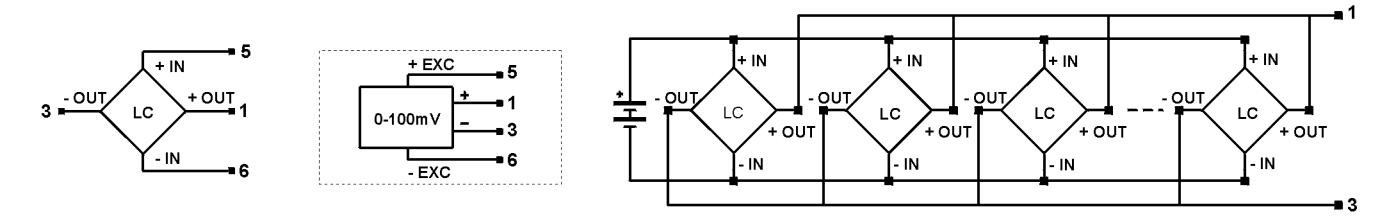

CELLULE DE CHARGE TRANSDUCTEUR 0-100mV RACCORDEMENT 4 CELLULES OU PLUS EN PARALLELE

# 3./ Programmation de la plage d'entrée.

Celle-ci sera choisie parmi 4 plages prédéterminées : 15 mV, 30 mV, 60 mV ou 300 mV. Le choix est fonction du plus grand signal fourni par la cellule (sortie maximale en mV). Ne pas dépasser un signal de 300 mV. On peut ainsi raccorder jusqu'à 4 cellules en parallèle avec excitation 10 V et 8 cellules en parallèle avec excitation 5 V, sans source d'alimentation extérieure. Ainsi, si nous avons 4 cellules de sensibilité 2 mV par volt avec une excitation 10 V, chacune aura une sortie de 20 mV, et le total sera aussi de 20 mV puisque les cellules sont couplées en parallèle. Dans ce cas, il conviendra de choisir 30 mV comme plage dentrée.

Si nous avons décidé quelle plage d'entrée nous allons programmer, nous pouvons accéder au module 1 de programmation de l'entrée. Mettre l'appareil sous tension Pendant une seconde tous les segments, points décimaux et leds du cadre frontal seront éclairés pour vérification. Ensuite pendant deux secondes s'affichera l'indication de la version de l'appareil (version C1.00 ici).

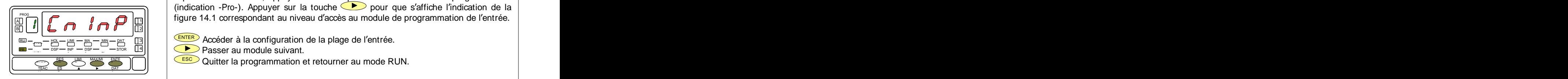

A partir du mode RUN, appuyer sur  $\frac{\text{ENTER}}{\text{power}}$  pour entrer dans le mode programmation (indication -Pro-). Appuyer sur la touche  $\bullet$  pour que s'affiche l'indication de la  $\frac{1}{40}$   $\frac{1}{10}$   $\frac{1}{10}$   $\frac{1}{10}$   $\frac{1}{10}$   $\frac{1}{10}$  figure 14.1 correspondant au niveau d'accès au module de programmation de l'entrée. ESC Quitter la programmation et retourner au mode RUN.<br>
ESC Quitter la programmation de la plage de l'entrée.<br>
ESC Quitter la programmation de retourner au mode RUN.<br>
ESC Quitter la programmation de retourner au mode RUN.<br>

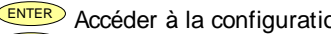

 $\mathbb{R}$   $\mathbb{R}$   $\mathbb{R}$   $\mathbb{R}$   $\mathbb{R}$  and  $\mathbb{R}$  and  $\mathbb{R}$  are configuration de la plage de Fentree. DSP  $I_{\text{NP}}$   $\rightarrow$   $I_{\text{SPP}}$   $\rightarrow$   $I_{\text{SPP}}$   $\rightarrow$   $I_{\text{PQ}}$   $\rightarrow$   $I_{\text{PQ}}$   $\rightarrow$   $I_{\text{PQ}}$   $\rightarrow$   $I_{\text{PQ}}$   $\rightarrow$   $I_{\text{PQ}}$   $\rightarrow$   $I_{\text{PQ}}$   $\rightarrow$   $I_{\text{PQ}}$   $\rightarrow$   $I_{\text{PQ}}$   $\rightarrow$   $I_{\text{PQ}}$   $\rightarrow$   $I_{\text{PQ}}$   $\rightarrow$   $I_{\text{PQ}}$   $\rightarrow$ the contract of the contract of the contract of the contract of the contract of the contract of the contract of the contract of the contract of the contract of the contract of the contract of the contract of the contract o

RES ET LIMI <sup>T</sup> MAX/MI <sup>N</sup> ENTE R

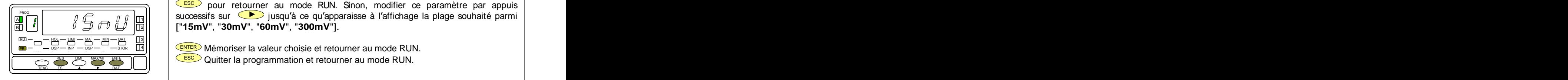

La plage sélectionnée à l'origine est affichée. Si c'est celle souhaitée, appuyer sur **ESC** pour retourner au mode RUN. Sinon, modifier ce paramètre par appuis successifs sur  $\sum$  jusqu'à ce qu'apparaisse à l'affichage la plage souhaité parmi  $\|\theta\|$ ["**15mV**", "**30mV**", "**60mV**", "**300mV**"]. 2 **ESC Quitter la programmation et retourner au mode RUN.** Sinon, modifier ce paramètre par appuis<br> **ESC De la plage sélectionnée à l'origine est affichée. Si c'est celle souhaitée, appuyer sur<br>
<b>ESC DE LA PLACE DE LA PROPE** 

ENTER Mémoriser la valeur choisie et retourner au mode RUN. DSP INP <sup>E</sup> DSP 4 TARE PR  $\frac{2}{2}$   $\frac{2}{2}$   $\frac{1}{2}$   $\frac{1}{2}$   $\frac{1}{2}$   $\frac{1}{2}$   $\frac{1}{2}$  Memoriser la valeur choisie et retourner au mode RUN.  $\frac{1}{2}$   $\frac{1}{2}$   $\sim$  Information to relate the contract of the contract of  $\sim$   $\sim$ 

 $\frac{R}{\sqrt{R}}$   $\frac{R}{\sqrt{R}}$   $\frac{R}{\sqrt{R}}$   $\frac{R}{\sqrt{R}}$   $\frac{R}{\sqrt{R}}$  Quitter la programmation et retourner au mode RUN.

**2.4 – Configuration de l'affichage**<br>
Après avoir configuré l'entrée il est nécessaire d'établir la<br>
betain entre le signal et les valeurs que nous désirons par trames. Exemple<br>
betaine de la valeur de la valeur de la val 2.4 – Configuration de l'affichage<br>
Après avoir configuré l'entrée il est nécessaire d'établir la<br>
betaine valeurs que nous désirons<br>
statinéaire, il suffichage. Dans le cas où le signal du transducteur avec 7 points et 6 Après avoir configuré l'entrée il est nécessaire d'établir la Fig. 15.1: Linéarisation relation entre le signal et les valeurs que nous désirons par trames. Exemple obtenir à l'affichage. Dans le cas où le signal du transducteur avec 7 points et 6 est linéaire, il suffira de deux points pour l'échelle. Pour les trames. signaux non linéaires l'appareil permet de linéariser jusqu'à  $\left\{\bullet\right\}_{\bullet\text{ (top2, disp2)}}$ 29 trames ou lignes qui forment une courbe (voir fig. 15.1)

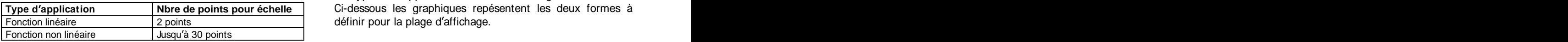

1./ Configuration de la plage d'affichage.

L échelle se configure en programmant 2 points au

Pour obtenir la meilleure précision possible avec plus de 2 points, les points 1 et 2 devront être situés approximati-

**2.4** - **Configuration de l'affichage**<br>
Après avoir configure l'entre il set nécessaire d'établir la rep. 15.1: Linéarsation<br>
celuxion à l'affichage. Dans le signal de la regna de la regna de la regna de la regna de la reg **2.4 - Configuration de l'affrichage**<br>
Notés avoir configuration de l'affrichage<br>
alaison amini de signal et les valeurs que nous déantes par les valeurs de l'affrication de l'affrication de l'affrication de l'affrication **2.4 - Configuration de l'affrichage**<br>
Notés avoir configuration de l'affrichage mentre de mésories d'établir la Pig. 15.1: Linéansados<br>
automobilités de mésories de mésories de mésories de mésories de mésories de mésorie points: la précision sera d'autant meilleure qu'ils seront plus **programmer pour chaque point doivent être en ordre toujours croissant ou toujours décroissant, en évitant d assigner deux valeurs d affichage différentes à**  deux valeurs d'entrée égales. Les valeurs d'affichage peuvent être programmées dans n'importe quel ordre et avoir des valeurs égales pour de la metricie de la metricie de la metricie de la metricie de la metricie de la metrica de la metrica de la metrica de la metrica de la metrica de la metrica de la metrica de la metrica de la

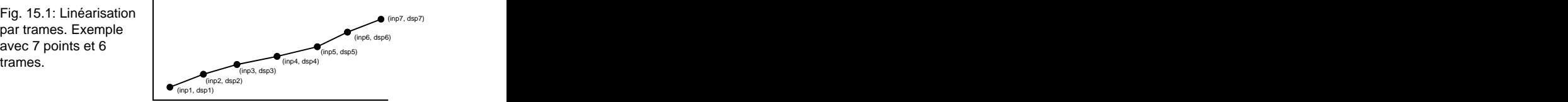

2./ Types de rapport entre entrée et affichage Ci-dessous les graphiques repésentent les deux formes à **Type d application Nbre de points pour échelle** définir pour la plage d'affichage. Fonction linéaire 2 points

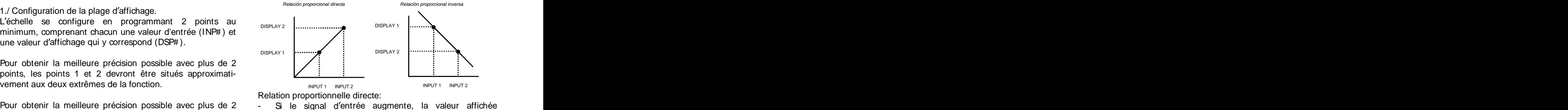

Relation proportionnelle directe:

- Si le signal d'entrée augmente, la valeur affichée augmente également.
- proches les uns des autres. Les valeurs d'entrée à checaliste signal d'entrée diminue, la valeur affichée diminue également.<br>Relation proportionnelle inverse:

- Si le signal d'entrée augmente, la valeur affichée diminue
- Si le signal d'entrée diminue, la valeur affichée

3./ Programmation de la plage d'affichage.

Si on a déjà décidé quelle plage d'affichage nous allons programmer, nous pouvons accéder au module 2 de configuration de l'affichage qui est composé de quatre menus configurables : Echelle, Filtre de Pondération, Filtre de Stabilisation et Arrondi. Mettre l'appareil sous tension. Appuyer sur *ENTER* pour se placer au niveau des quatre menus concernant l'affichage.

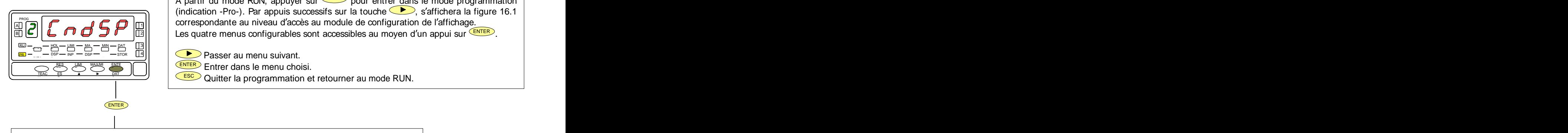

**[16.1] Configuration du Display** <br>A partir du mode RUN, appuyer sur ENTER pour entrer dans le mode programmation (indication -Pro-). Par appuis successifs sur la touche  $\bullet$ , s'affichera la figure 16.1  $\epsilon_{\rm min}^{\rm min}$   $\epsilon$   $\epsilon$   $\epsilon$   $\epsilon$   $\epsilon$   $\epsilon$   $\vert$   $\vert$  correspondante au niveau d'accès au module de configuration de l'affichage. 可匕(コロコ厂  $\Box$   $\Box$   $\Box$   $\Box$  and  $\Box$  and  $\Box$  are the menus configurables sont accessibles au moyen d´un appui sur  $\stackrel{\text{EXTER}}{\longrightarrow}$ . .

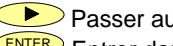

 $DSP = -STOR$   $||4||$   $||$   $||$   $Daccar$  are manifestivant  $\sim$  2.2  $\sim$  2.2  $\sim$   $INP = PSP = 1$   $SIP = 1$   $I = 1$   $I = 1$   $I = 1$   $I = 1$   $I = 1$   $I = 1$   $I = 1$   $I = 1$   $I = 1$   $I = 1$   $I = 1$   $I = 1$   $I = 1$   $I = 1$   $I = 1$   $I = 1$   $I = 1$   $I = 1$   $I = 1$   $I = 1$   $I = 1$   $I = 1$   $I = 1$   $I = 1$   $I = 1$   $I = 1$   $I = 1$   $I = 1$   $I = 1$  $\mathbb{R}^p$   $\mathbb{R}^p$   $\mathbb{R}^p$   $\mathbb{R}^p$   $\mathbb{R}^p$   $\mathbb{R}^p$   $\mathbb{R}^p$  Passer au menu suivant.  $\frac{4}{1}$   $\left($   $\bullet$   $\right)$  Doccor au monu suivant

- ENTER ENTER ENTER ENTER GANS LE MENU CHOISI. ET  $\frac{100}{2000}$   $\frac{100}{2000}$   $\frac{1000}{2000}$   $\frac{1000}{2000}$   $\frac{1000}{2000}$   $\frac{1000}{2000}$   $\frac{1000}{2000}$   $\frac{1000}{2000}$ ENTE R
- $\text{TEAC}$   $\text{ESC}$  Quitter la programmation et retourner au mode RUN.

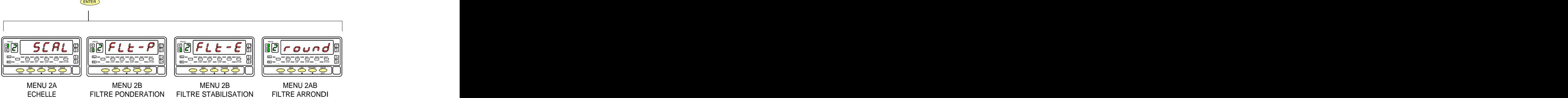

# **MENU 2A - ECHELLE**

Dans ce menu nous introduirons les paramètres pour déterminer l'échelle (INP1 - DISP1 - Point décimal - INP2 - DSP2). Par défaut, l'instrument attend l'introduction de ces valeurs par le clavier. Les valeurs d'entrée INP1 et INP2 se programment par touches ou se prennent directement sur le signal effectif de l'entrée par impulsion sur la touche <u>९ телен</u>).

# **ATTENTION: Si on programme une échelle avec une tare en mémoire, led TARE éclairée, les valeurs obtenues ne**  seront pas fiables. En premier, vérifier que la tare n'est pas bloquée et effacer le contenu de la tare (fig. 25.2)

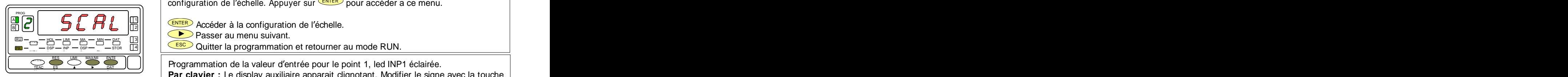

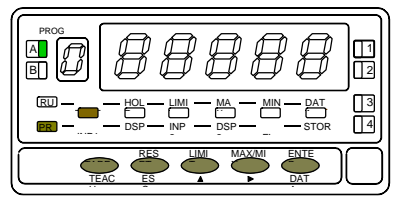

**[17.3] Valeur de l affichage 1**

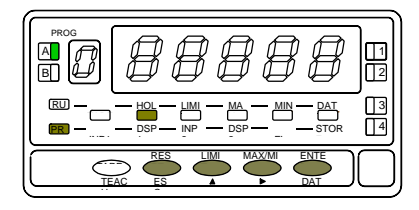

**[17.1] Configuration de l'échelle**  $\qquad$  La figure 17.1 donne l'indication (SCAL) correspondante à l'entrée dans le menu de  $\qquad$ configuration de l'échelle. Appuyer sur  $\overline{\text{ENTER}}$  pour accéder a ce menu.

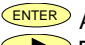

 $\frac{E}{\|E\|}$   $\frac{E}{\|E\|}$   $\frac{E}{\|E\|}$   $\frac{E}{\|E\|}$  Accéder à la configuration de l'échelle. 1

**Passer au menu suivant.** 

<u>ਲ</u> – ਇਸ – ਇਸ – ਉਸ – ਚਲਕੇ ਸਿੱਖੀ | <<mark>⊆sc⊃</mark> Quitter la programmation et retourner au mode RUN. <sup>X</sup> MIN DAT <sup>A</sup> <u>2002 - 2003 - 2004 - 2005 - 2006 - 2007 - 2008 - 2008 - 2008 - 2008 - 2008 - 2008 - 2008 - 2008 - 2008 - 2008 - 20</u>  $\mathbb{R}^p$   $\rightarrow$   $\mathbb{R}^p$   $\rightarrow$   $\mathbb{R}^p$   $\rightarrow$   $\mathbb{R}^p$   $\rightarrow$   $\mathbb{R}^p$   $\rightarrow$   $\mathbb{R}^p$   $\rightarrow$   $\mathbb{R}^p$   $\rightarrow$   $\mathbb{R}^p$   $\rightarrow$   $\mathbb{R}^p$   $\rightarrow$   $\mathbb{R}^p$   $\rightarrow$   $\mathbb{R}^p$   $\rightarrow$   $\mathbb{R}^p$   $\rightarrow$   $\mathbb{R}^p$   $\rightarrow$   $\mathbb{R}^p$   $\$  $\frac{1}{108}$   $\frac{1}{108}$   $\frac{1$ <u>1980 - 1991 - 1992 - 1993 - 1994 - 1994 - 1994 - 1994 - 1994 - 1994 - 1994 - 1994 - 1994 - 1994 - 1994 - 1994</u>

PROGRAMMENT DISPONDIAL Programmation de la valeur d'entrée pour le point 1, led INP1 éclairée. RES ENTE

pour déterminer l'échelle (INP1 - DISP1 - Point décimal - INP2 - DSP2). Par<br>valeurs par le davier. Les valeurs d'entrée IMP1 et INP2 se programment par<br>effectivit de l'entrée par impulsion sur la touche (ELOP).<br>vec une tar **Par clavier :** Le display auxiliaire apparait clignotant. Modifier le signe avec la touche  $[17.2]$  Valeur de l'entrée 1  $\bigcirc$   $\bigcirc$   $\bigcirc$   $\bigcirc$  = positif, "-" = négatif]. Appuyer sur la touche  $\bigcirc$  pour passer au  $\bigcirc$ display principal. Composer la valeur de l'affichage digit par digit de gauche à droite.  $\frac{1}{2}$   $\frac{1}{2}$   $\frac{1}{2}$   $\frac{1}{2}$   $\frac{1}{2}$   $\frac{1}{2}$   $\frac{1}{2}$  Appuyer successivement sur la touche  $\leq$   $\geq$  pour donner au digit clignotant le chiffre  $\mid$ 面[沙] (ヷ (ヷ (ヷ (ヷ (ヷ ) |面| │ │ souhaité et sur la touche ◯ ) pour se déplacer d'un digit vers la droite. │ │ │ │

**Par Teach :** Appuyer sur la touche TEACH pour visualiser la valeur de l'entrée réelle. LIMI MA RU Après :  $T$  and  $T$  and  $T$  and  $T$  and  $T$  and  $T$  and  $T$  and  $T$  and  $T$  and  $T$  and  $T$  and  $T$  and  $T$  and  $T$  and  $T$  and  $T$  and  $T$  and  $T$  and  $T$  and  $T$  and  $T$  and  $T$  and  $T$  and  $T$  and  $T$  and  $T$  and  $T$  and  $T$  a  $\mathbb{R}$  –  $\mathbb{R}$   $\mathbb{R}$   $\mathbb{R}$  is the subsequence of  $\mathbb{R}$  bound  $\mathbb{R}$  bound is the set of the set of the set of  $\mathbb{R}$ DSP — STOR II III II **ANIAC** . A lot of the state of the state of the state of the state of the state of the state of the state of the state of the state of the state of the state of the state of the state of the state of 2 INP  $\mathbb{R}^p$   $\rightarrow$   $\mathbb{R}^p$   $\rightarrow$   $\mathbb{R}^p$   $\rightarrow$   $\mathbb{R}^p$   $\rightarrow$   $\mathbb{R}^p$   $\rightarrow$   $\mathbb{R}^p$   $\rightarrow$   $\mathbb{R}^p$   $\rightarrow$   $\mathbb{R}^p$   $\rightarrow$   $\mathbb{R}^p$   $\rightarrow$   $\mathbb{R}^p$   $\rightarrow$   $\mathbb{R}^p$   $\rightarrow$   $\mathbb{R}^p$   $\rightarrow$   $\mathbb{R}^p$   $\rightarrow$   $\mathbb{R}^p$   $\$  $\begin{bmatrix} \text{cos}\leftarrow\text{sin}\leftarrow\text{cos}\leftarrow\text{sin}\leftarrow\text{cos}\leftarrow\text{cos$  $\blacksquare$  1  $\blacksquare$  1  $\blacksquare$   $\mathbb{E} \left[ \begin{array}{ccc} \mathbb{E} & \mathbb{E} & \$ 4|| | Anrès de l'antique de la contrattura de la contrattura de la contrattura de la contrattura de la contrattura de la contrattura de la contrattura de la contrattura de la contrattura de la contrattura de la contrattura 3 TARE PR

ERS ENTERPOValider la valeur de l'entrée 1 et passer au prochain pas de programme.

**ESC** Quitter la programmation et retourner au mode RUN.

Programmation de la valeur de l'affichage pour le point 1, led DSP1 éclairée.

Composer cette valeur digit par digit de gauche à droite. Appuyer successivement sur **a** [a]  $\Box$   $\Box$   $\Box$   $\Box$   $\Box$   $\Box$  | a touche  $\Box$  pour donner au digit clignotant le chiffre souhaité et sur la touche | pour disterminer l'échelle (INP1 - DISP1 - Point décimal - INP2 - DSP2). Par<br>valeurs par le davier. Les valeurs d'entrée INP1 et INP2 se programment par<br>directive fermée par mineraire, les valeurs d'entrée le INP2 se progr ᆷᅳᄥᆖᅳᄴᆖᅳᄴᆖᅳᄍᆖᅠᄗᅽᆈᅠ │ points et la valeur minimale -32000 points. Une valeur supérieure ou inférieure │ donnera une erreur, laissant 32000 avec le signe programmé. Après : DSP 2 INP <sup>2</sup> FL STOR <sup>E</sup> DSP 1 INP1 4 PR  $B||\psi||$   $\psi$   $\psi$   $\psi$   $\psi$   $\psi$   $||2||$   $||\psi||$   $||\psi||$   $||\psi||$   $||\psi||$   $||\psi||$   $||\psi||$   $||\psi||$   $||\psi||$   $||\psi||$   $||\psi||$   $||\psi||$   $||\psi||$   $||\psi||$   $||\psi||$   $||\psi||$   $||\psi||$   $||\psi||$   $||\psi||$   $||\psi||$   $||\psi||$   $||\psi||$   $||\psi||$   $||\psi||$   $||\psi||$   $||\psi||$   $||\psi||$  > THARE MANUTES AND TRIMATION CONTINUES ON THE MANUTES OF SUITABLE TRIMATION OF THE MANUTES OF THE MANUTES OF T<br>
- The The The The The Test The Manutes of Manutes of The Manutes of The Manutes of The Manutes of The Manute PROG

THERER Valider la valeur de l'affichage 1 et passer au prochain pas de programme.  $\begin{array}{|c|c|c|c|c|}\n\hline \text{etc.} & \text{E.} & \text{D.} & \text{D.} & \text{E.} \\
\hline \text{E.} & \text{E.} & \text{D.} & \text{D.} & \text{D.} \\
\hline \end{array}$  Quitter la programmation et retourner au mode RUN.

# **[18.1] Point décimal**

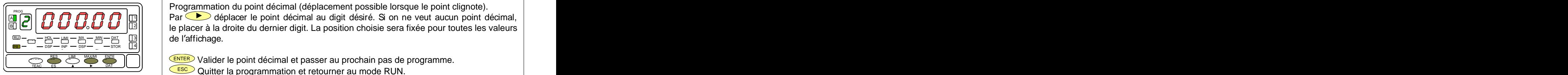

# **[18.2] Valeur de l entrée 2**

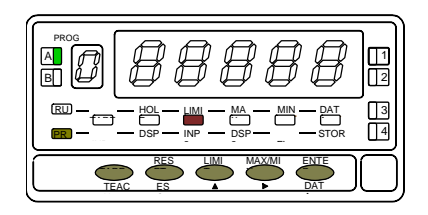

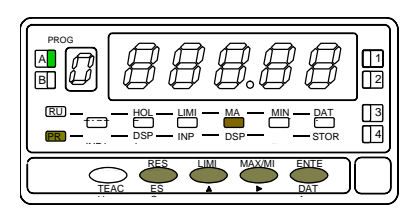

éclairée, les valeurs obtenues ne seront pas fiables. En premier, vérifier que la tare  $\overline{\phantom{a}}$   $\overline{\phantom{a}}$  Quitter la programmation et retourner au mode RUN.<br>n'est pas bloquée et effacer le contenu de la tare (fig. 25.2)

Programmation du point décimal (déplacement possible lorsque le point clignote).  $\blacksquare$   $\blacksquare$   $\blacks$ الثال السلمان التار العالمي التاريخ العالمين ( and the placer à la droite du dernier digit. La position choisie sera fixée pour toutes les valeurs | الثال السلمان التاريخ الشريعي التاريخ de l'affichage. LIMI MA <sup>X</sup> MIN DAT <sup>A</sup> 4 3 TARE PROG ( \_ \_ \_ \_ \_ \_ \_ | | | ) RU

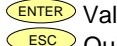

 $\mathbb{E}\subset\mathbb{E}\left[\bigcap_{n\in\mathbb{N}}\mathbb{E}\left[\bigcap_{n\in\mathbb{N}}\mathbb{E}_n\mathbb{E}_n\right]\right]$  which is the point décimal et passer au prochain pas de programme.  $\overline{\phantom{a}}$  , and  $\overline{\phantom{a}}$  , and  $\overline{\phantom{a}}$  , and  $\overline{\phantom{a}}$  , and  $\overline{\phantom{a}}$  , and  $\overline{\phantom{a}}$  , and  $\overline{\phantom{a}}$  , and  $\overline{\phantom{a}}$  , and  $\overline{\phantom{a}}$  , and  $\overline{\phantom{a}}$  , and  $\overline{\phantom{a}}$  , and  $\overline{\phantom{a}}$  , and  $\overline{\$ TEACLES A PORTUNITY IS A REPORT OF THE CONTRACT OF THE CONTRACT OF THE CONTRACT OF THE CONTRACT OF THE CONTRACT OF THE CONTRACT OF THE CONTRACT OF THE CONTRACT OF THE CONTRACT OF THE CONTRACT OF THE CONTRACT OF THE CONTRA

ESC Quitter la programmation et retourner au mode RUN. ESC A H

**Programmation du point décimal (déplacement possible lorsque le point clignote).**<br>Par  $\bullet$  déplacer le point décimal au digit désiré. Si on ne veut aucun point décimal, le placer à la droite du demier digit. La position Programmation de la valeur d'entrée pour le point 2, led INP2 éclairée. **Part Communist Communist Communist Communist Communist Communist Clignotant. Modifier le signe avec la touche**  $\mathbb{E}[\mathbb{E}[\mathbb{$ ᅖᅳᆷᆷᆖᄢᆖᆖᄥᆖᆖᄴᆖᆖᄴᆖᆖᄺᆖᆖᄺᆖᆸᆝᆝ ᅵ display principal. Composer la valeur de l'affichage digit par digit de gauche à droite. │ **ED** pour donner au digit clignotant le chiffre SOUHAITÉ et sur la touche **D**e pour se déplacer d'un digit vers la droite. **Par Teach:**  $\frac{TEAC}{ES}$   $\frac{1}{1 + \frac{1}{1 + \frac{1}{1}}$   $\frac{1}{1 + \frac{1}{1}}$  Appuyer sur la touche  $\frac{TEACH}{CEACH}$  pour visualiser la valeur de l'entrée réelle. Après : ENTER Valider la valeur de l'entrée 2 et passer au prochain pas de programme. ESC Quitter la programmation et retourner au mode RUN. **Programmation du point décimal (déplacement possible lorsque le point clignote).**<br>
Par  $\sum_{n=1}^{\infty}$  déplacer le point décimal au digit désiré. Si on ne veut aucun point décimal,<br>
et le l'affidrage.<br>
de l'affidrage.<br>
Qu → TARE MAN TARE TO THE MAN TARE ISLAM A SOUNDING A SOUNDING A SOUNDING A COMPOSER IA valeur de l'affichage digit par digit de gauche à droite.<br>
The TARE HOLL DESCRIPTION Appuyer successivement sur la touche in the pour se PROG **[18.3] Valor del Display 2**

Programmation de la valeur de l'affichage pour le point 2, led DSP2 éclairée. Composer cette valeur digit par digit de gauche à droite. Appuyer successivement sur la A 1  $\text{if } \text{supp } \text{ if } \text{supp } \text{ if } \text{supp }$ valeur minimale -32000 points. Une valeur supérieure ou inférieure donnera une erreur,  $\mathbb{E} \cup \mathbb{E}$   $\mathbb{E} \cup \mathbb{E}$  alissant 32000 avec le signe programmé. Après:  $T = \frac{100}{100} - \frac{100}{100} - \frac{100}{100}$  =  $T = \frac{100}{100}$  =  $T = \frac{100}{100}$  =  $T = \frac{100}{100}$  =  $T = \frac{100}{100}$  =  $T = \frac{100}{100}$  =  $T = \frac{100}{100}$  =  $T = \frac{100}{100}$  =  $T = \frac{100}{100}$  =  $T = \frac{100}{100}$  =  $T = \frac{100}{100}$  = ᅖᅳᅳᆷᅳᄢᅳᆫᅳᄴᅳᆷᅳᄴᆖᅳᄺᅼᆫᅟᆝᆜᅄᅵᅠᅠ │ pour se déplacer d'un digit vers la droite. La valeur maximale est +32000 points et la │ PROG

- $\frac{1}{\sqrt{1-\frac{1}{n}}}\frac{1}{n}$  a) Pour mémoriser les points 1 et 2, et passer au prochain point de l'échelle, appuyer ATTENTION: Si on programme une échelle  $\qquad$  sur  $\frac{C_{\sf NTEF}}{2}$  pendant trois secondes; ou
- avec une tare en mémoire, led TARE  $|$  b) Pour mémoriser les points 1 et 2, et retourner au mode RUN, appuyer sur CENTERD.

**ESC** Quitter la programmation et retourner au mode RUN.

# **[19.1] Point 3**

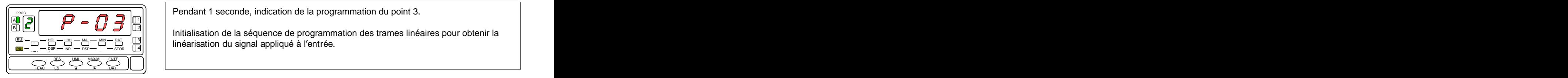

# **[19.2] Valeur de l entrée 3**

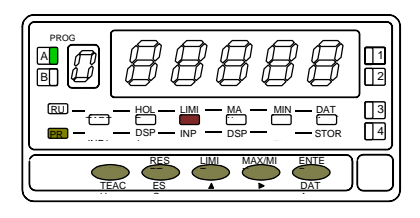

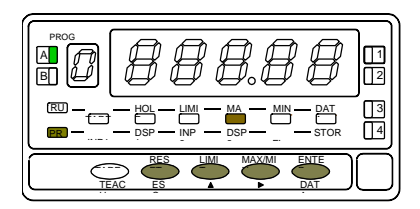

Pendant 1 seconde, indication de la programmation du point 3. PROG

Initialisation de la séquence de programmation des trames linéaires pour obtenir la linéarisation du signal appliqué à l entrée. <sup>X</sup> MIN DAT <sup>A</sup> TARE B TARE HOL <sup>D</sup> LIMI MA DSP INP  $-$  DSP  $-$  STOR  $||4||$   $||$  $\frac{1}{2}$   $\frac{1}{2}$   $-$  DSP  $-$  NP  $-$  DSP  $-$  STOR  $||4||$   $||$   $||$   $\cdots$  convenient to the general structure of contract to  $\cdots$ 2000 - 2000 - 2000 - 2000 - 2000 - 2000 - 2000 - 2000 - 2000 - 2000 - 2000 - 2000 - 2000 - 2000 - 2000 - 2000 -4 3 PR

Programmation de la valeur de l'entrée pour le point 3, led INP2 éclairée.

Pendant 1 seconde, indication de la programmation du point 3.<br>Intitialisation du signal appliqué à l'entrée.<br>
Programmation de la valeur de l'entrée pour le point 3, led INP2 éclairée.<br>
Par clavier : Le display auxiliaire **Par clavier :** Le display auxiliaire apparaît clignotant. Modifier le signe avec la touche  $\bigcap_{n=0}^{\infty} \bigoplus_{n=0}^{\infty} \bigoplus_{n=0}^{\infty} \bigcap_{n=0}^{\infty}$  ["0" = positif, "-" = négatif]. Appuyer sur la touche  $\blacktriangleright$  pour passer au | 前凶 (*أَلْهَا إِلَيْا* ) [*b] [d] [d] [d] [d]* [d] | display principal. Composer la valeur de l'affichage digit par digit de gauche à droite. | Appuyer successivement sur la touche pour donner au digit clignotant le chiffre LIMI MA RU <u>na – E DSP – NP – SSP – C – STOR</u> [14] | Souhaité et sur la touche └ De pour se déplacer d'un digit vers la droite. **Par Teach :** Appuyer sur la touche TEACH) pour visualiser la valeur de l'entrée réelle. Après : ENTER Valider la valeur de l'entrée 3 et passer au prochain pas de programme. A  $T = \frac{18.7 \text{ m/s} - 10.7 \text{ m}}{10.7 \text{ m/s} - 10.7 \text{ m}}$ <br>
Souhaité et sur la touche bour se déplacer d'un digit vers la droite.<br> **Par Teach** : Appuyer sur la touche **CEACH** pour visualiser la valeur de l'entrée réelle.  $\mathbb{R}$  –  $\mathbb{R}$  –  $\mathbb{R}$  –  $\mathbb{R}$  –  $\mathbb{R}$  –  $\mathbb{R}$  –  $\mathbb{R}$  –  $\mathbb{R}$  bounded an algebra and  $\mathbb{R}$  –  $\mathbb{R}$  –  $\mathbb{R}$  –  $\mathbb{R}$  –  $\mathbb{R}$  –  $\mathbb{R}$  –  $\mathbb{R}$  –  $\mathbb{R}$  –  $\mathbb{R}$  –  $\mathbb{R}$  –  $\$ 3 TARE ET  $\rightarrow$   $\parallel$   $\parallel$   $\parallel$   $\blacksquare$   $\blacksquare$  $\frac{E\left[\frac{1}{2}\right]}{2}$  Après : DAT JUJI | Annão :  $\overline{\phantom{a}}$   $\overline{\phantom{a}}$   $\overline{\$ TEAC ES ▲ ▶ DAT UUUIII Annon and a communication of the communication of the communication of the communication of the communication of the communication of the communication of the communication of the communication of t  $\blacksquare$   $\blacksquare$   $\blacks$ Pendant 1 seconde, indication de la programmation du point 3.<br>Initialisation de la séquence de programmation des trames linéaires pour obtenir la<br>Initialisation du signal appliqué à l'entrée pour le point 3, led INP2 écla

Quitter la programmation et retourner au mode RUN.

**[19.3] Valeur de l'affichage comprenent en la valeur de l'affichage au point 3, led DSP2 éclairée. Frapper la** valeur digit par digit et de gauche à droite. Appuyer successivement sur  $\Box$  pour  $\frac{1}{2}$   $\frac{1}{2}$   $\frac{1}{2}$   $\frac{1}{2}$   $\frac{1}{2}$   $\frac{1}{2}$   $\frac{1}{2}$   $\frac{1}{2}$  modifier le digit clignotant et sur  $\frac{1}{2}$  pour passer au digit suivant à droite jusqu'au  $\frac{1}{2}$  $\vec{v}$   $\vec{v}$   $\vec{v}$   $\vec{v}$   $\vec{v}$   $\vec{v}$   $\vec{v}$   $\vec{v}$   $\vec{v}$   $\vec{v}$   $\vec{v}$   $\vec{v}$  a dernier et compléter ainsi la valeur et le signe désirés. La valeur maximale est  $\mid$ <del>a</del> Funchera une erreur, laissant 32000 avec le signe programmé. Après : inférieure donnera une erreur, laissant 32000 avec le signe programmé. Après :  $T = 0.000$   $T = 0.000$   $T = 0.000$   $T = 0.000$   $T = 0.000$   $T = 0.000$   $T = 0.000$   $T = 0.000$   $T = 0.000$   $T = 0.000$   $T = 0.000$   $T = 0.000$   $T = 0.000$   $T = 0.000$   $T = 0.000$   $T = 0.000$   $T = 0.000$   $T = 0.000$   $T = 0.000$   $T = 0.000$   $\overline{E}$   $\overline{E}$   $\overline{$  $\frac{M}{M} - \frac{M}{M}$   $\frac{M}{M}$   $\frac{M}{M}$   $\frac{M}{M}$   $\frac{M}{M}$   $\frac{M}{M}$  of the valeur  $\frac{M}{M}$  of  $\frac{M}{M}$   $\frac{M}{M}$   $\frac{M}{M}$   $\frac{M}{M}$   $\frac{M}{M}$   $\frac{M}{M}$   $\frac{M}{M}$   $\frac{M}{M}$   $\frac{M}{M}$   $\frac{M}{M}$   $\frac{M}{M}$   $\frac{M}{M}$   $\frac{M}{$  $\sim$  1  $\sim$  1  $\sim$ <u>In the second of the second community and the second community of the second community of the second second second second second second second second second second second second second second second second second second s</u>

- $\frac{1}{\sqrt{2}}$   $\frac{1}{\sqrt{2}}$   $\frac{1}{\sqrt{2}}$  a) Pour valider le point 3 et passer au prochain point, appuyer sur  $\frac{1}{\sqrt{2}}$  ; ou
- b) Pour mémoriser les points 1, 2 et 3, et retourner au mode RUN avec l'échelle  $\vert$ programmée avec deux trames, appuyer sur **ENTER** pendant 3 secondes.

**ESC** Quitter la programmation et retourner au mode RUN.

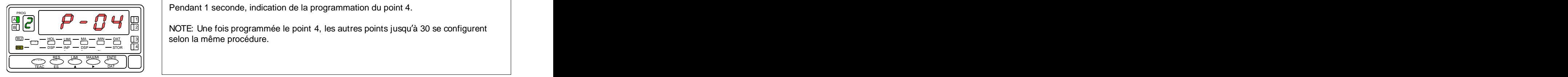

# **[20.2] Valeur de l entrée 4**

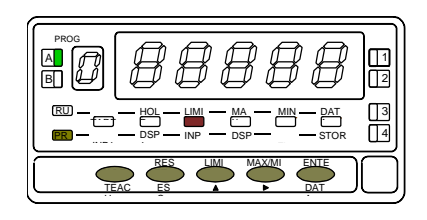

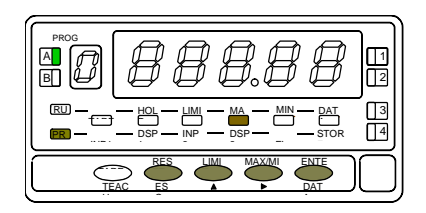

Pendant 1 seconde, indication de la programmation du point 4.<br>NOTE: Une fois programmée le point 4, les autres points jusqu′à 30 se configurent selon la même procédure. s [[Carolynus | Carolynus | Carolynus | Carolynus | UII | NUTE: I Ing fois programmág la point 1 | as guitras points iusqu'à 30 sa configurant | Carolynus | Carolynus | Carolynus | Carolynus | Carolynus | Carolynus | Caro LIMI MA <sup>X</sup> MIN DAT <sup>A</sup> 3 TARE

Programmation de la valeur de l'entrée pour le point 4, led INP2 éclairée.

Pendant 1 seconde, indication de la programmation du point 4.<br>NOTE: Une fois programmée le point 4, les autres points jusqu'à 30 se configurent<br>selon la même procédure.<br>
<br>
Programmation de la valeur de l'entrée pour le po **Par clavier :** Le display auxiliaire apparait clignotant. Modifier le signe avec la touche ["0" = positif, "-" = négatif]. Appuyer sur la touche pour passer au 1 PROG display principal. Composer la valeur de l affichage digit par digit de gauche à droite. B 2 Appuyer successivement sur la touche pour donner au digit clignotant le chiffre LIMI MA <sup>X</sup> MIN DAT <sup>A</sup> 3 TARE RU <u>na – E déplacer</u> d'un digit vers la droite.<br>
→ E déplacer d'un digit vers la droite. All  $\theta$  if  $\Pi$  if  $\Pi$  if  $\Pi$  if  $\Pi$  if  $\Pi$  if  $\Pi$  if  $\Pi$  if  $\Pi$  is a subsequently if  $\theta$  is a subsequently if  $\Pi$  if  $\Pi$  if  $\Pi$  if  $\Pi$  if  $\Pi$  if  $\Pi$  if  $\Pi$  if  $\Pi$  if  $\Pi$  if  $\Pi$  if  $\Pi$  if  $\Pi$  if  $\Pi$   $T = \frac{10}{100}$   $T = \frac{100}{100}$   $T = \frac{100}{100}$   $T = \frac{100}{100}$  souhaité et sur la touche  $T = \frac{100}{100}$  pour se déplacer d'un digit vers la droite.  $\sim$  1  $\sim$  1  $\sim$ <u>In the second in the second community of the second complete second community of the second contract of the second contract of the second contract of the second contract of the second contract of the second contract of th</u>

**Par Teach :** Appuyer sur la touche TEACH) pour visualiser la valeur de l'entrée réelle. Après :  $\frac{E\left(\frac{E\mathbf{A}}{\mathbf{A}}\right)^{2}}{E\left(\frac{E\mathbf{A}}{\mathbf{A}}\right)^{2}}$  Après : DAT JUJI I Anno 2008, a component contract the contract of the contract of the contract of the contract of the contract of the contract of the contract of the contract of the contract of the contract of the contract of the  $\blacksquare$   $\blacksquare$   $\blacks$ TEAC ES A ▶ DAT UUJI | Anno est est est en la constantin de la constantin de la constantin de la constantin de  $\blacksquare$   $\blacksquare$   $\blacks$ 

ENTER Valider la valeur de l'entrée 4 et passer au prochain pas de programme. **ESC** Retourner au point antérieur.

[20.3] Valeur de l'affichage 4 **in access en la valeur de la valeur de l'affichage au point 4, led DSP2 éclairée. Frapper la** valeur digit par digit et de gauche à droite. Appuyer successivement sur  $\bigcirc$  pour  $\frac{m^{\infty}}{2}$   $\Box$   $\Box$   $\Box$   $\Box$   $\Box$   $\Box$  and odifier le digit clignotant et sur  $\Box$  pour passer au digit suivant à droite jusqu'au  $\Box$  $\vec{v}$   $\vec{v}$   $\vec{v$ Fendant 1 seconde, indication de la programmation du point 4.<br>
NOTE: Une fois programmée le point 4, les autres points jusqu'à 30 se configurent<br>
selon la même procédure.<br>
Programmation de la valeur de l'entrée pour le po <del>a UN DI</del>REPTI EN EN SIGNO en laissant 32000 avec le signe programmé. Après :<br>
→ DIREPTI EN EN SIGNO en la societat de la signe programmé. Après :  $T = \frac{18.7 \text{ m/s} - 18.7 \text{ m/s}}{10.7 \text{ m/s} - 18.7 \text{ m/s}}$ <br>  $T = \frac{18.7 \text{ m/s}}{10.7 \text{ m/s}}$ <br>  $T = \frac{18.7 \text{ m/s}}{10.7 \text{ m/s}}$ <br>  $T = \frac{18.7 \text{ m/s}}{10.7 \text{ m/s}}$ <br>  $T = \frac{18.7 \text{ m/s}}{10.7 \text{ m/s}}$ <br>  $T = \frac{18.7 \text{ m/s}}{10.7 \text{ m/s}}$ <br>  $T = \frac{18.7 \text{ m/s}}{$  $\overline{\omega}$   $=$   $\frac{\omega}{\omega}$   $=$   $\frac{\omega}{\omega}$   $=$   $\frac{\omega}{\omega}$   $=$   $\frac{|\Im||}{|\Im||}$   $\Box$  TO YOU points at R valeur minimize "OZOOV points. One valeur superieur ou interfeute  $\Box$  $\frac{M}{M} - \frac{M}{M}$   $\frac{M}{M}$   $\frac{M}{M}$   $\frac{M}{M}$   $\frac{M}{M}$  be the value in minimal -32000 points. One value superiour our interferite

- a) Pour valider le point 4 et passer au prochain point, appuyer sur ENTER ou,
- b) Pour mémoriser les points 1, 2, 3 et 4, et retourner au mode RUN avec l'échelle source de l'U programmée avec trois trames, appuyer sur ENTER pendant 3 secondes.

ESC Retourner au point antérieur.

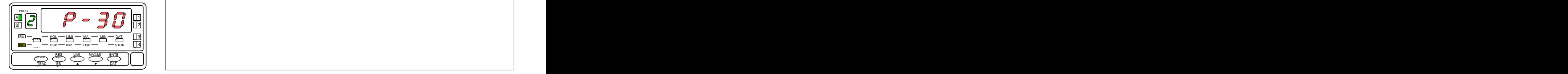

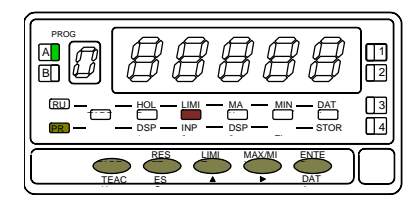

Pendant 1 seconde, indication de la programmation du point 30. **[21.2] Point 30**

**Pendant 1 seconde, indication de la programmation du point 30.**<br> **Programmation de la valeur de l'entrée pour le point 30, led INP2 éclairée.**<br> **Par clavier:** Le display auxiliaire apparait dignotant. Modifier le signe a [21.2] Valeur de l'entrée 30 **Programmation de la valeur de l'entrée pour le point** 30, led INP2 éclairée. **Par clavier:** Le display auxiliaire apparait clignotant. Modifier le signe avec la touche  $\bigcirc$  ["0" = positif, "-" = négatif]. Appuyer sur la touche  $\bigcirc$  pour passer au  $\hat{A}$   $\hat{A}$   $\hat{B}$   $\hat{C}$   $\hat{C}$   $\hat{D}$   $\hat{C}$   $\hat{C}$   $\hat{C}$   $\hat{C}$   $\hat{A}$   $\hat{C}$   $\hat{C}$   $\hat{D}$   $\hat{C}$   $\hat{C}$   $\hat{C}$   $\hat{C}$   $\hat{A}$   $\hat{C}$   $\hat{C}$   $\hat{C}$   $\hat{C}$   $\hat{C}$   $\hat{C}$   $\hat{C}$   $\hat{C}$   $\hat{C$ 可凹 | ロ ロ ロ ロ 回 | Appuyer successivement sur la touche ◯ pour donner au digit clignotant le chiffre | <u>ᇒ᠆<sub>연</sub> ̄幽 ̄幽 ̄幽 ̄図</u> │ │ Souhaité et sur la touche └ │ pour <u>se</u> déplacer d'un digit vers la droite. **Par Teach :** Appuyer sur la touche <sup>(TEACH</sup>) pour visualiser la valeur de l'entrée réelle. Après:  $\text{FAC}$   $\text{FAC}$   $\text{FAC}$   $\text{MDC}$   $\text{FAC}$   $\text{MDC}$   $\text{MDC}$   $\text{MDC}$   $\text{MDC}$   $\text{MDC}$   $\text{MDC}$   $\text{MDC}$   $\text{MDC}$   $\text{MDC}$   $\text{MDC}$   $\text{MDC}$   $\text{MDC}$   $\text{MDC}$   $\text{MDC}$   $\text{MDC}$   $\text{MDC}$   $\text{MDC}$   $\text{MDC}$   $\text{MDC}$   $\text{M$ **ESC** Quitter la programmation et retourner au mode RUN. Fremdant 1 seconde, indication de la programmation du point 30,<br> **Pogrammation de la valeur de l'entrée pour le point 30, led INP2 édairée.**<br> **Par clavier:** Le disply auxiliaire apparait dignotant. Modifier le signe avec <u>Are the Contract of the Countries and the Countries of the Countries of the Countries and the Countries and the Countries of the Countries of the Countries and the Countries of the Countries of the Countries of the Countr</u> RES ET LIMI with the contract of the contract of the contract of the contract of the contract of the contract of the contract of the contract of the contract of the contract of the contract of the contract of the contract of the contr ENTE II II Anno 2008, a componente de la constantidad de la constantidad de la constantidad de la constantidad  $\Box$  ii ii added a contract to  $\Box$  in the contract of  $\Box$  in the contract of  $\Box$  in the contract of  $\Box$  is a contract of  $\Box$  in the contract of  $\Box$  is a contract of  $\Box$  in the contract of  $\Box$  is a contract of  $\Box$ 

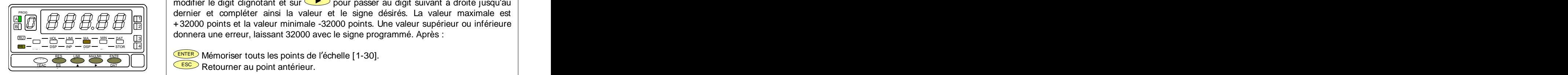

Programmation de la valeur de l'affichage au point 30, led DSP2 éclairée. Frapper la **Example 19 Yaleur de l'affichage 30** valeur digit par digit et de gauche à droite. Appuyer successivement sur **A** pour pour modifier le digit clignotant et sur  $\bullet$  pour passer au digit suivant à droite jusqu'au es a compléter ainsi la valeur et signe désirés. La valeur maximale est la valeur désirés du valeur maximale est donnera une erreur, laissant 32000 avec le signe programmé. Après :  $\|\mathcal{B}\|$   $\|\mathcal{B}\|$   $\|\mathcal{B}\|$   $\|\mathcal{B}\|$   $\|\mathcal{B}\|$  +32000 points et la valeur minimale -32000 points. Une valeur supérieur ou inférieure LIMI — MA — MIN — DATI II 31 II II — WOMEN CHO CHOOLER, ICHOOCHIE CHOOD CHOOD IO OIGHO PEOGRAMMENT PEOGRAMMENT  $\mathbb{R}$  –  $\mathbb{R}$   $\mathbb{R}$   $\mathbb{R}$   $\mathbb{R}$  and  $\mathbb{R}$  are shown, known serves are a serve begins pregrammer. Aprox . <sup>3</sup> TARE RU

 $\frac{1}{\sqrt{R}}$  ENTER Mémoriser touts les points de l'échelle [1-30]. ESC Retourner au point antérieur. in the contract of the contract of the contract of the contract of the contract of the contract of the contract of the contract of the contract of the contract of the contract of the contract of the contract of the contrac ET  $\frac{1000 \text{ N}}{1000 \text{ N}}$  Memoriser tours les points de l'échelle [1-30].  $\blacksquare$  recovered to the contract of the contract of the contract of the contract of the contract of the contract of the contract of the contract of the contract of the contract of the contract of the contract of the contr TEAC ES A ▶ DAT UU II (LESU DICHALIPPIAN QUI POINT ONTÓNIQUINE) IN CONTRACTO ES A EXPLORATION DE L'

# **MENU 2B - FILTRE DE PONDERATION**

Esc quies the product of the state of the protection et al. The protection et al. and the protection et filtre.<br>
The protection et retourner au mode au mode au mode and the state of the protection (**FLt-P**) correspondant a défation pour éviter les fluctuations non désirées de l'affichage. On peut choisir un<br>iniveau de filtre se traduit par une réponse plus "douce" aux changements du signal<br>filtre.<br>figure 22.1 montre l'indication (FLt-P) corr Avec ce menu, on configure le filtre de pondération pour éviter les fluctuations non désirées de l'affichage. On peut choisir un niveau de filtre de 0 à 9. L'augmentation du niveau de filtre se traduit par une réponse plus "douce" aux changements du signal d entrée. Le niveau 0 désactive totalement ce filtre.

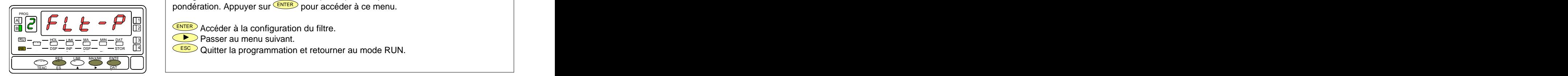

# **[22.2] Valeur du Filtre P**

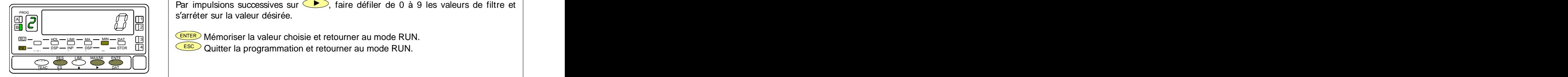

pondération. Appuyer sur **ENTER** pour accéder à ce menu. **[22.1] Filtre de pondération**

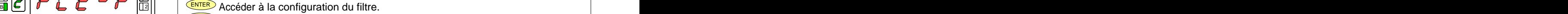

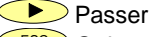

**Passer au menu suivant.** LIMI MA <sup>X</sup> MIN DAT <sup>A</sup>  $\frac{1}{2}$   $\frac{1}{2}$ 

<u>an – Escente Light – Escente Light – Escente Culturer la programmation et retourner au mode RUN.</u>

ESC Quitter la programmation et retourner au mode RUN. Programmation de la valeur du filtre de stabilisation, led FLT éclairée. Par impulsions successives sur  $\sum$ , faire défiler de 0 à 9 les valeurs de filtre et s'arréter sur la valeur désirée. Il access de la constant de la constant de la constant de la constant de la c  $\mathcal{A}$   $\mathcal{A}$   $\mathcal{$  $\frac{1}{1}$   $\frac{1}{1}$  PROG

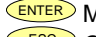

Mémoriser la valeur choisie et retourner au mode RUN.  $L_{\text{LML}} = M\Lambda - M\Lambda - D\Lambda$  |  $\sim$  | IVICITION SCI IG VAICUI UNUSIC CLICIOUITICI AU INOUC INOTY.  $M - M$   $\Box$  3 TARE  $\overline{E}$   $=$   $\frac{E}{E}$   $=$   $\frac{E}{E}$  is the contract of  $E$  is the contract of  $E$  is the contract of  $E$  is the contract of  $E$  is the contract of  $E$  is the contract of  $E$  is the contract of  $E$  is the contract of  $E$ 

<u>pa – ြ and a</u>s – <u>par – ne and the same and the same and the same and the same and the same and the same and the sa</u>

# **MENU 2B FILTRE DE STABILISATION**

Avec ce menu on configure le filtre de stabilisation pour amortir le signal d'entrée dans le cas de variations brusques du process. Il permet de choisir un niveau de filtre de 0 à 9. L'augmentation du niveau du filtre se traduit par une diminution de la fenêtre capable de provoquer les variations proportionnelles à l'affichage. Le niveau 0 correspond à l'absence de tout filtre.

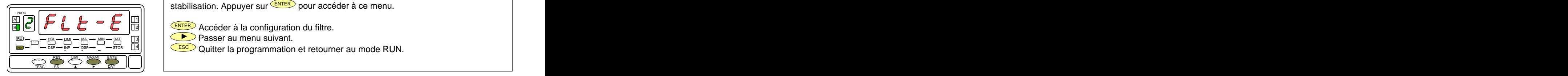

B  $T = \frac{100 - 100}{100} - \frac{100}{100} - \frac{100}{10$ 2 TARE RES  $\Box$ L<u>IMI</u> MAXMIENTE **`I( `II** I THE MAXIMUS ENTERTAIN IN THE RESERVE THAT IN THE RESERVE THE RESERVE THAT IN THE RESERVE THAT IN THE RESERVE TH ENTE  $\blacksquare$  $\frac{E\left(\frac{1}{2}\right)}{E}$  and  $\frac{1}{2}$  and  $\frac{1}{2}$  and  $\frac{1}{2}$  and  $\frac{1}{2}$  and  $\frac{1}{2}$  and  $\frac{1}{2}$  and  $\frac{1}{2}$  and  $\frac{1}{2}$  and  $\frac{1}{2}$  and  $\frac{1}{2}$  and  $\frac{1}{2}$  and  $\frac{1}{2}$  and  $\frac{1}{2}$  and  $\frac{1}{2}$  and DAT  $\overline{\phantom{a}}$  and  $\overline{\phantom{a}}$  and  $\overline{\phantom{a}}$  and  $\overline{\phantom{a}}$  and  $\overline{\phantom{a}}$  and  $\overline{\phantom{a}}$  and  $\overline{\phantom{a}}$  and  $\overline{\phantom{a}}$  and  $\overline{\phantom{a}}$  and  $\overline{\phantom{a}}$  and  $\overline{\phantom{a}}$  and  $\overline{\phantom{a}}$  and  $\overline{\phantom{a}}$  and  $\overline{\phantom{a}}$  a TEAC ES À ▶ DAT U II I has the contract of the contract of the contract of the contract of the contract of the contract of the contract of

La figure 23.1 montre l'indication (**FLt-E**) qui correspond au menu du filtre de stabilisation. Appuyer sur **ENTER** pour accéder à ce menu. **[23.1] Filtre de stabilisation**

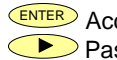

Passer au menu suivant.

<u>and a secondary set of the secondary of the secondary of the secondary of the secondary of the secondary of the secondary of the secondary of the secondary of the secondary of the secondary of the secondary of the secon</u> <sup>X</sup> MIN DAT <sup>A</sup> TARE

Programmation de la valeur du filtre de stabilisation, led FLT éclairée. Par impulsions successives sur  $\rightarrow$ , faire défiler de 0 à 9 les valeurs de filtre et s'arréter sur la valeur désirée. Il access de la constant de la constant de la constant de la constant de la c **23.2] Valeur du Filtre-E**  $\frac{1}{2}$   $\frac{1}{2}$   $\frac{1}{1}$ |  $\frac{1}{2}$  can contain a value decided. PROG

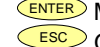

ENTER Mémoriser la valeur chosie et retourner au mode RUN. 3 RU  $L_{\text{LML}} = M_{\text{L}} = M_{\text{L}} = M_{\$ <sup>X</sup> MIN DAT <sup>A</sup>

<u>bor version and the set of the set of the set of the set of the set of the set of the set of the set of the se</u>  $\frac{2}{2}$   $\frac{2}{2}$  1 INP1

Dans ce menu est configuré le filtre d'arrondi du dernier digit de l'affichage (la résolution). Il permet de choisir le nombre de points nécessaire pour l'évolution de l'affichage de 1 en 1, 2 en 2, 5 en 5 ou 10 en 10.

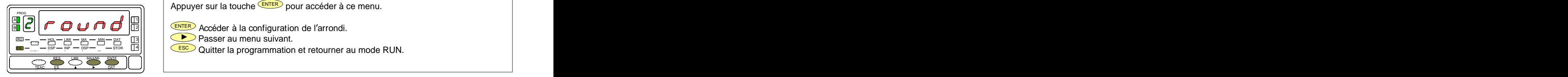

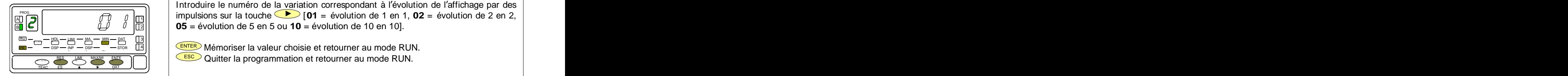

[24.1] Filtre d'arrondi<br>
La figure 24.1 présente l'indication (round) correspondante au menu de l'arrondi. Appuyer sur la touche **ENTER** pour accéder à ce menu.

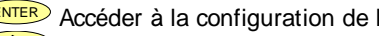

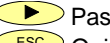

- Passer au menu suivant. LIMI — MA — MIN — DAT III SIII III III VIII HASSEET AU ITIENU SUIVANT.  $\mathbb{R}$  –  $\mathbb{R}$   $\mathbb{R}$   $\mathbb{R}$   $\mathbb{R}$   $\mathbb{R}$   $\mathbb{R}$  asser au menu sulvant.
- DSP 2 INP <sup>2</sup> FL STOR <sup>E</sup> DSP 1 INP1 4 PR

Esc Quitter la programmation et retourner au mode RUN.<br>
Programmation de la valeur du filtre de l'arrondi, led FLT éclairée. Introduire le numéro de la variation correspondant à l'évolution de l'affichage par des  $\frac{1}{2}$   $\frac{1}{2}$   $\frac{1}{2}$   $\frac{1}{2}$   $\frac{1}{2}$   $\frac{1}{2}$  impulsions sur la touche  $\frac{1}{2}$  [**01** = évolution de 1 en 1, **02** = évolution de 2 en 2,  $\frac{1}{2}$ **05** = évolution de 5 en 5 ou **10** = évolution de 10 en 10]. B 2 **MENU 2AB - FILTRE D'ARRONDI**<br>
Dans ce menu est configuré le filtre d'arrordi du dernier digit de l'affichage (la résolution). Il permet de choisir le nombre de points<br>
récessaire pour l'évolution de l'affichage de 1 en 1 **[24.2] Valeur de l'arrondi and in the lateur de la valeur du filtre de l'arrondi, led FLT éclairée.**  $\frac{1}{2}$   $\left| \frac{1}{2} \right|$   $\left| \frac{1}{2} \right|$   $\left| \frac{1}{2} \right|$   $\left| \frac{1}{2} \right|$   $\left| \frac{1}{2} \right|$   $\left| \frac{1}{2} \right|$   $\left| \frac{1}{2} \right|$   $\left| \frac{1}{2} \right|$   $\left| \frac{1}{2} \right|$   $\left| \frac{1}{2} \right|$   $\left| \frac{1}{2} \right|$   $\left| \frac{1}{2} \right|$   $\left| \frac{1}{2} \right|$   $\left$ 

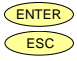

ENTER Mémoriser la valeur choisie et retourner au mode RUN. ESC Quitter la programmation et retourner au mode RUN.  $\frac{1}{2}$   $\frac{1}{2}$   $\mathbb{R}^p$   $\mathbb{R}^p$   $\mathbb{R}^p$   $\mathbb{R}^p$   $\mathbb{R}^p$  Memoriser la valeur choisie et retourner au mode RUN.  $\frac{1}{2}$  1  $\frac{1}{2}$   $\frac{1}{2}$  $\frac{1}{2}$  is the contract of the contract of the contract of  $\frac{1}{2}$  and  $\frac{1}{2}$  and  $\frac{1}{2}$  and  $\frac{1}{2}$  and  $\frac{1}{2}$  and  $\frac{1}{2}$  and  $\frac{1}{2}$  and  $\frac{1}{2}$  and  $\frac{1}{2}$  and  $\frac{1}{2}$  and  $\frac{1}{2}$  and  $\frac{1}{$ 

# **3. CONTROLES PAR CLAVIER ET PAR ENTREES LOGIQUES**

# **3.1 Fonctions par clavier**

Au moyen du clavier on peut contrôler les fonctions TARA, RESET, LIMIT y MAX/MIN. Ci-après sont décrits les fonctionnements de ces fonctions uniquement utilisables en mode RUN.

TARE. Chaque fois qu'on appuie sur cette touche. la valeur affichée est absorbée comme "tare". La led "TARE" indique que l'instrument travaille avec une valeur de tare en

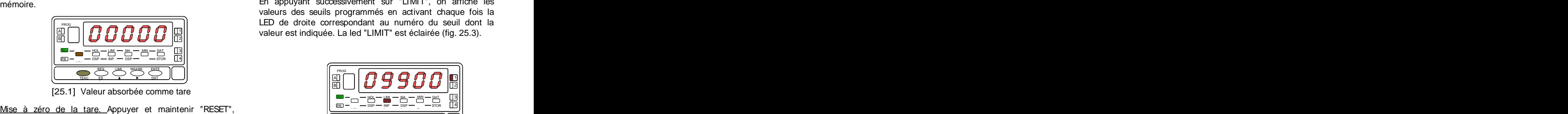

donner une impulsion sur "TARE" puis relâcher la touche RESET. Si l'appareil refuse de remettre à zéro la Tare, c'est<br>
que celle-ci a été bloquée par programme (voir Fig. 25.2) et [25.3] Valeur du seuil 1 que celle-ci a été bloquée par programme (voir Fig. 25.2) et éventuellement modifier le programme.

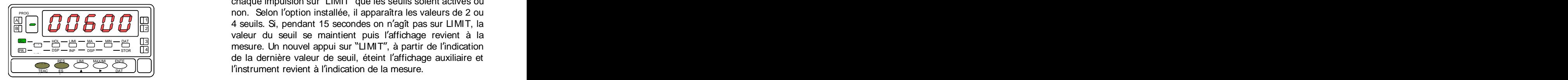

[25.2] Effacement de la tare  $25$  25

A 1 ан нь хэлжээ нь тогтоосон тогтоосон тогтоосон нь хэлжээ нь хэлжээ. Хэлжээ нь хэлжээ нь хэлжээ нь хэлжээ нь хэл<br>Гавааг нь хэлжээ нь хэлжээ нь хэлжээ нь хэлжээ нь хэлжээ нь хэлжээ нь хэлжээ нь хэлжээ нь хэлжээ нь хэлжээ нь PROG **LED** de droite correspondant au numéro du seuil dont la LIMIT. Cette touche n'est active que quand l'instrument contient une option seuils : 2 relais (réf. 2RE), 4 relais (réf. 4RE), 4 optos NPN (réf. 4OP) ou 4 optos PNP (réf. 4OPP). En appuyant successivement sur "LIMIT", on affiche les valeurs des seuils programmés en activant chaque fois la

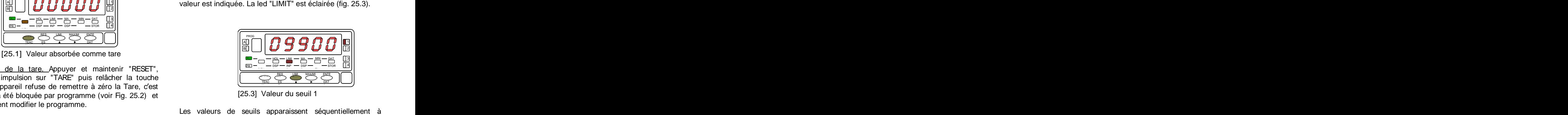

B  $\|A\| = \|A\| \cdot \|A\| \cdot \|A\|$   $\|A\|$   $\|A\|$   $\|A\|$  are substraint 15 secondes on n'agît pas sur LIMIT, la TARE HOL <sup>D</sup> LIMI MA <sup>X</sup> MIN DAT <sup>A</sup> 4 3 TARE RU mesure. Un nouvel appui sur LIMIT , à partir de l indication DSP <sup>1</sup> **INPI DE LA DER LA DER LA DER LA DER LA DER LA DER LA DER LA DER LA DER LA DER LA DER LA DER LA DER LA DER LA DE**  $\frac{1}{10}$   $\frac{1}{10}$   $\frac{14}{2}$   $\frac{14}{2}$   $\frac{1}{2}$   $\frac{1}{2}$  $\begin{bmatrix} \cos \theta & -\sin \theta & \cos \theta & \cos \theta \end{bmatrix}$  $2||$ RES UM MAXM ENTENTING IN THE RESERVE TO THE CONTINUES OF THE CONTINUES OF THE RESERVE THE RESERVE TO THE RESERVE THE RESERVE THAT THE RESERVE THE RESERVE THAT THE RESERVE THAT THE RESERVE THAT THE RESERVE THAT THE RESERVE ET R l instrument revient à l indication de la mesure.  $\frac{M}{M}$   $\frac{M}{M}$   $\frac{1}{2}$  11  $\frac{1}{2}$  at a computed values at domination  $\frac{1}{2}$  and  $\frac{1}{2}$  and  $\frac{1}{2}$  and  $\frac{1}{2}$  and  $\frac{1}{2}$  and  $\frac{1}{2}$  and  $\frac{1}{2}$  and  $\frac{1}{2}$  and  $\frac{1}{2}$  and  $\frac{1}{2}$  and  $\frac{1}{2}$  and  $\frac{1}{2}$  $\frac{E}{E}$   $\frac{1}{E}$  DAT  $\frac{1}{E}$  (iii) and the structure in tevient a molecular defiablic definition of  $\frac{1}{E}$  $\mathbb{R}$ Terministrative in the contract of the contract of the contract of  $\mathbb{R}$  . The contract of the contract of the contract of the contract of the contract of the contract of the contract of the contract of the con  $\overline{\phantom{a}}$ non. Selon l'option installée, il apparaîtra les valeurs de 2 ou  $TERC$  is a particular control internet evidence of intervention  $T$  . The control of  $T$  $\frac{PR}{PR}$  =  $\frac{PR}{PR}$  =  $\frac{PR$ chaque impulsion sur "LIMIT" que les seuils soient activés ou valeur du seuil se maintient puis l'affichage revient à la

MAX/MIN. Cette touche fait afficher par deux pulsations successives les valeurs de "MAX" (pic) puis "MIN" (val) mémorisées depuis la dernière réinitialisation de ces réinitialiser à l'affichage, puis-maintenir-RESET, donner-une

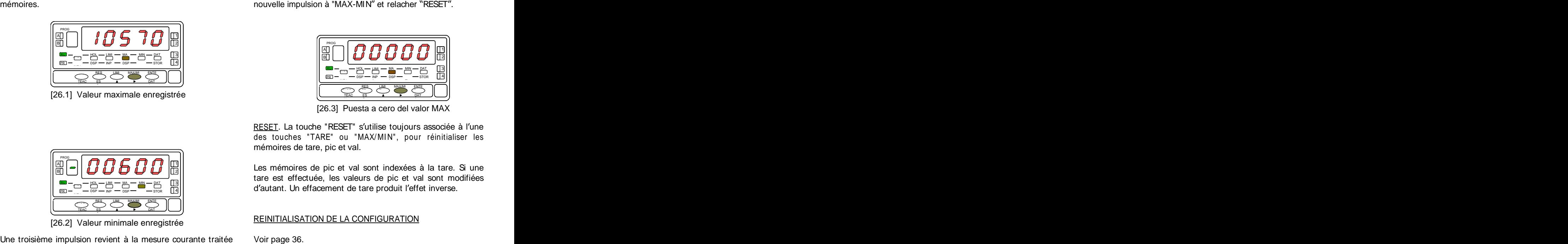

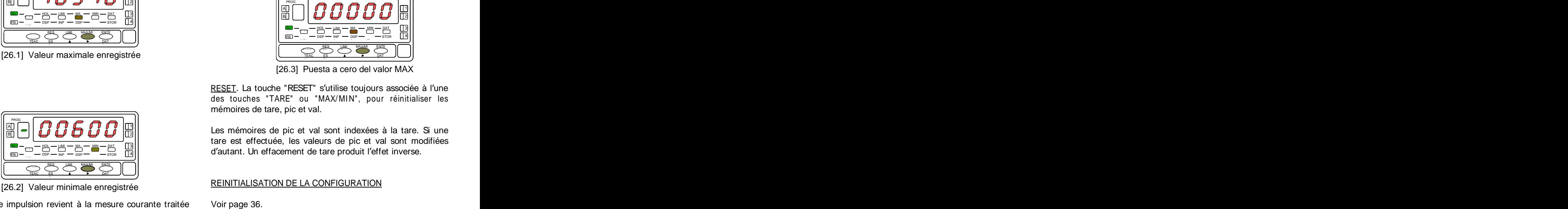

[26.2] Valeur minimale enregistrée **ELITTE EN ELITTELESATION** DE LA CONFIGURATION

par l'instrument. Il province de la commune de la commune de la commune de la commune de la commune de la comm

Les valeurs affichées et mémorisées du pic et du val sont dynamiques. Elles peuvent donc être suivies par l'opérateur.

Pour réinitialiser les mémoires de pic puis val, appuyer une puis une autre fois sur MAX/MIN pour placer la mémoire à

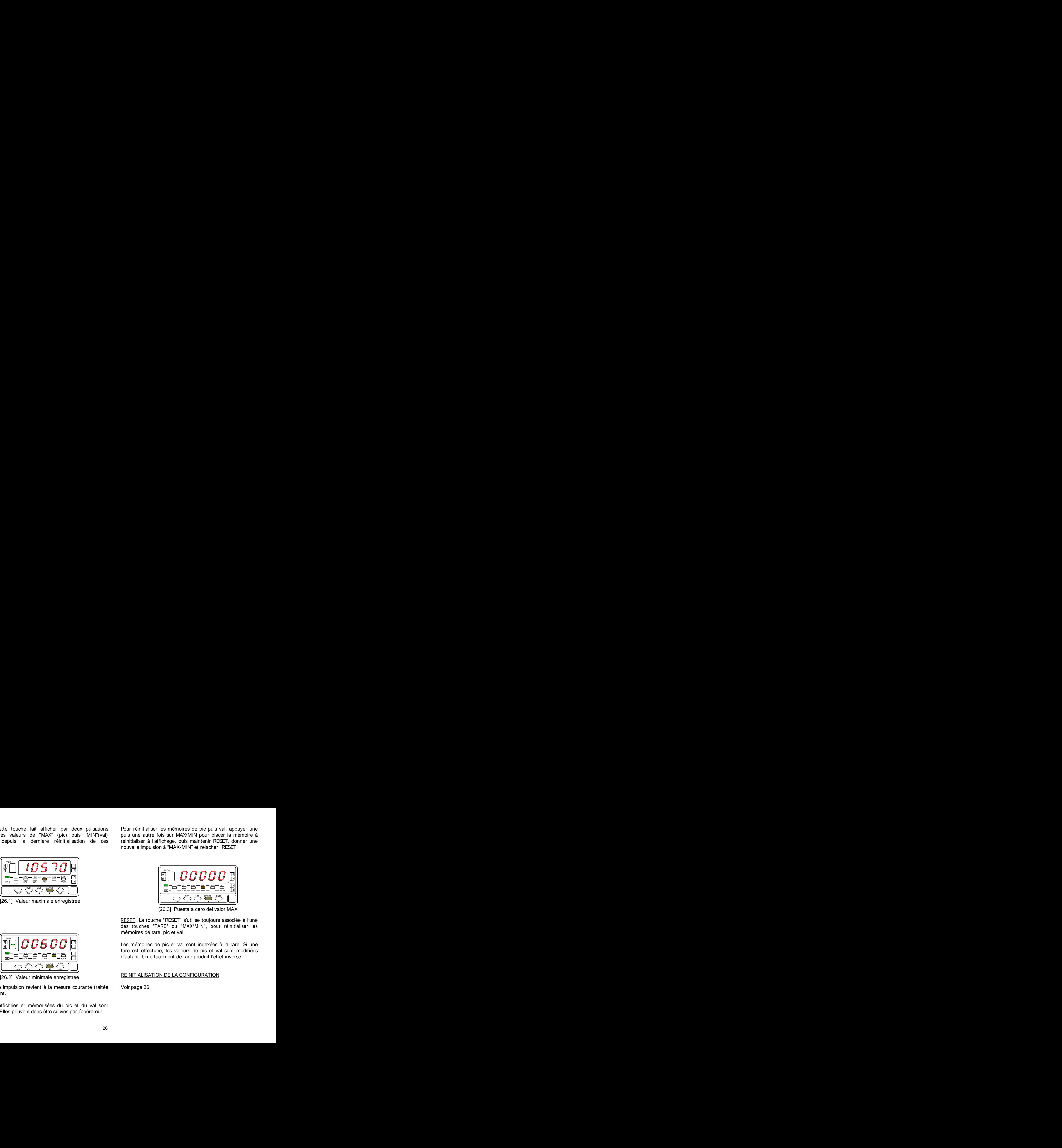

[26.3] Puesta a cero del valor MAX

mémoires de tare, pic et val.<br>Les mémoires de pic et val sont indexées à la tare. Si une tare est effectuée, les valeurs de pic et val sont modifiées d autant. Un effacement de tare produit l effet inverse. DSP INP 4 TARE B  $\frac{1}{2}$   $\frac{1}{2}$   $\frac{1}{\frac{1}{\sqrt{1-\frac{1}{\sqrt{1-\frac{1}{\sqrt{$ LIMI MA  $\triangle^ \triangle^ \triangle^ \triangle^ \triangle^ \triangle^ \triangle^ \triangle^ \triangle^ \triangle^+$   $\triangle^ \triangle^ \triangle^ \triangle^ \triangle^ \triangle^ \triangle^ \triangle^ \triangle^ \triangle^+$   $\triangle^ \triangle^+$   $\triangle^ \triangle^+$   $\triangle^ \triangle^ \triangle^+$   $\triangle^ \triangle^ \triangle^ \triangle^ \triangle^ \triangle^ \triangle^ \triangle^ \triangle^ \frac{2}{2}$   $\frac{2}{2}$   $\frac{1}{2}$   $\frac{1}{2}$   $\frac{1}{2}$  1 3  $\frac{PR}{PR}$   $=$   $\frac{P}{PR}$   $=$   $\frac{P}{PR}$   $\frac{P}{PR}$   $=$   $\frac{P}{PR}$   $\frac{P}{PR}$   $=$   $\frac{P}{PR}$   $\frac{P}{PR}$   $=$   $\frac{P}{PR}$   $\frac{P}{PR}$   $=$   $\frac{P}{PR}$   $\frac{P}{PR}$   $=$   $\frac{P}{PR}$   $\frac{P}{PR}$   $=$   $\frac{P}{PR}$   $\frac{P}{PR}$   $=$   $\frac{P}{PR}$   $\frac{P}{PR}$   $=$  RU

## REINITIALISATION DE LA CONFIGURATION  $\overline{\phantom{a}}$

**3.2 – Fonctions par entrées logiques**<br>Le connecteur CN2 composé de 4 entrées optocouplées qui s'activent au moyen de contacts ou de niveaux en provenance d'une électronique externe. Ainsi on peut ajouter quatre fonctions supplémentaires aux fonctions existantes à activation par touches. Chaque fonction est associée à une entrée (PIN 1, PIN 2, PIN 4 et PIN 5) qui s'active en appliquant un niveau bas à chacune par rapport à PIN 3 (COMMUN). L'association s'effectue par logiciel qui relie un numéro de fonction (de 0 à 36) à l'une des entrées logiques du connecteur CN2.

Le bornier CN2 est livré configuré avec les mêmes fonctions TARE, MAX/MIN y RESET réalisables par clavier et aussi avec

Quand on effectue un HOLD, la valeur d'affichage reste bloquée durant le maintien de l'entrée HOLD. L'état du HOLD n'affecte pas le fonctionnement interne de l'instrument ni les seuils, mais les sorties analogiques et BCD restent également

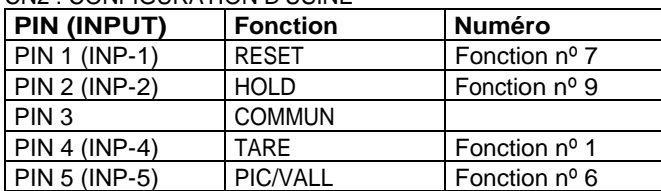

entrées du connecteur CN2 doit être capable de supporter un<br>potentiel de 40 V/ 20 mA à tous les points de raccordement **60 60 60 60** potentiel de 40 V/ 20 mA à tous les points de raccordement 50 50 50 50 50<br>par rapport au commun. Pour garantir la compatibilité 40 40 40 par rapport au commun. Pour garantir la compatibilité (40) (40)<br>électromagnétique on devra tenir compte des recommanda- (30) électromagnétique on devra tenir compte des recommandations de raccordement de la page 10.

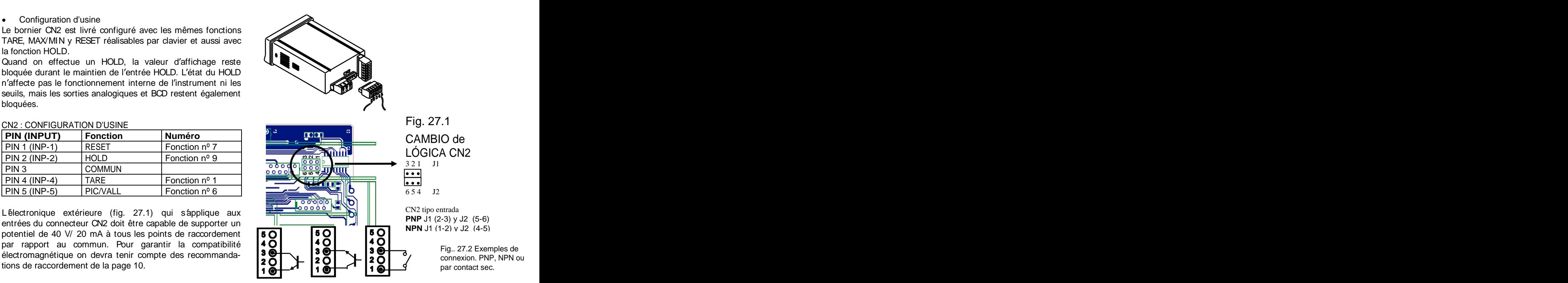

# **3.3 - Table des fonctions programmables**

- Nº : Numéro de la fonction utilisée pour la programmation de son association à une entrée.  $\bullet$
- Fonction : Nom de la fonction et de la commande externe.
- Description : Rôle de la fonction et caractéristiques.
- Activation par : with the contract of the contract of the contract of the contract of the contract of the contract of the contract of the contract of the contract of the contract of the contract of the contract of the cont
	- Impulsion : La fonction s'active en appliquant un flanc négatif à l'entrée par rapport au commun.<br>- Entrée maintenue : La fonction est active tant que le niveau bas par rapport au commun est maintenu.
	-

(\*) Configuration d'usine. En associant la fonction 0 à toutes les entrées, on revient à la configuration de fabrication.

# De 0 à 9 : FONCTIONS DAFFICHAGE ET DE MEMOIRES

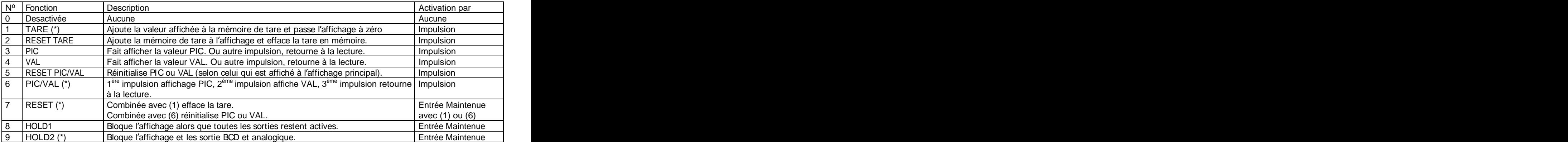

# De 10 à 12 : FONCTIONS ASSOCIABLES AVEC LA VARIABLE DE MESURE

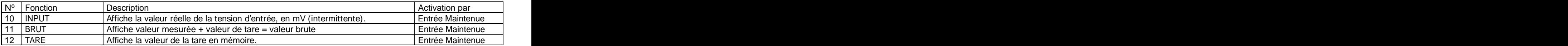

# De 13 à 16 : FONCTIONS ASSOCIEES A LA SORTIE ANALOGIQUE 13 à 16 : FONCTIONS ASSOCIFES A LA SORTIE ANALOGIQUE

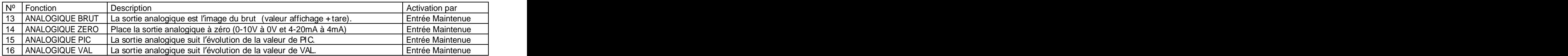

# De 17 à 23 : FONCTIONS POUR L'UTILISATION D'UNE IMPRIMANTE SUR SORTIE RS

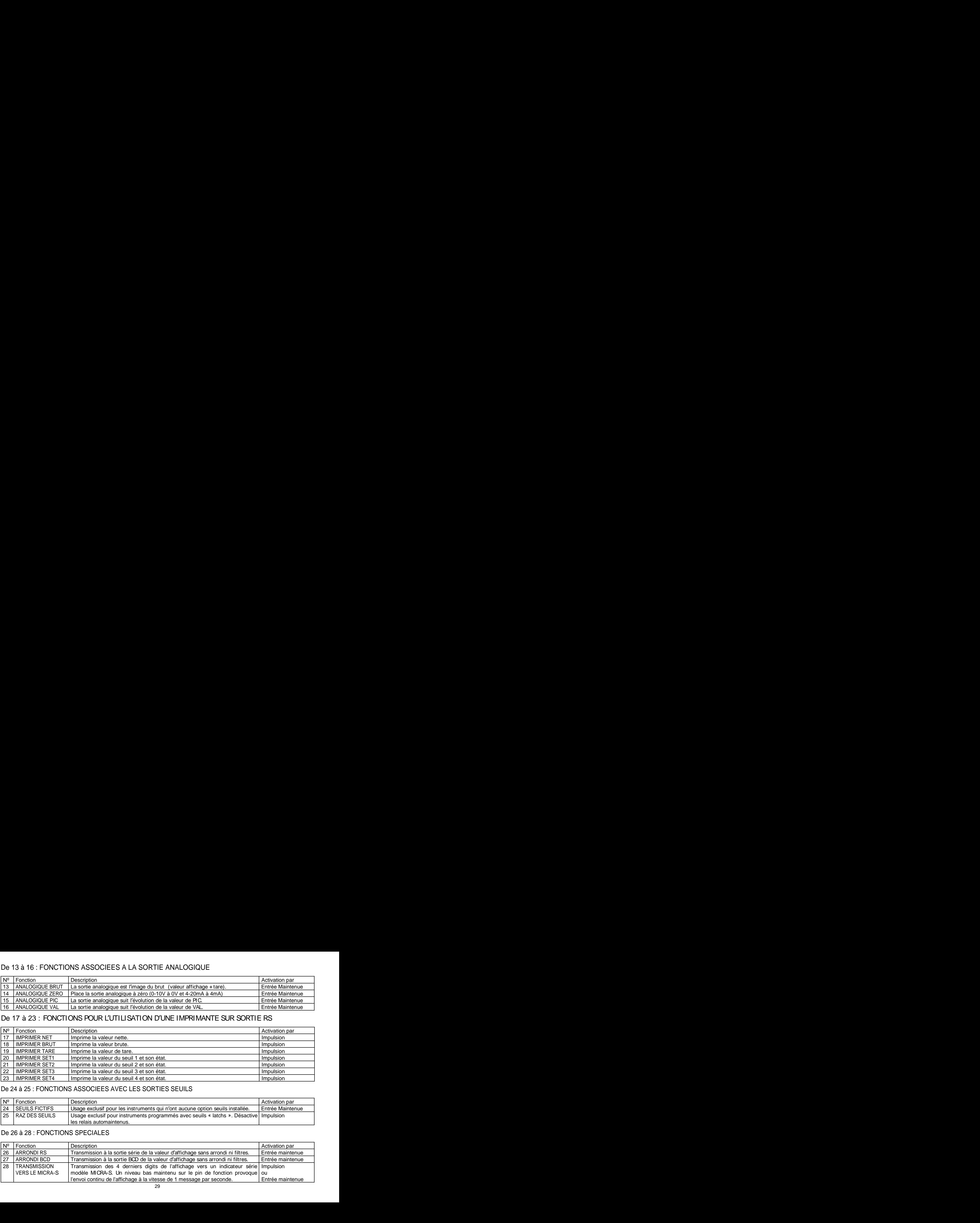

# De 24 à 25 : FONCTIONS ASSOCIEES AVEC LES SORTIES SEUILS

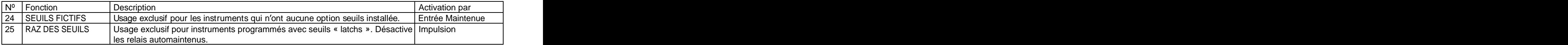

# De 26 à 28 : FONCTIONS SPECIALES

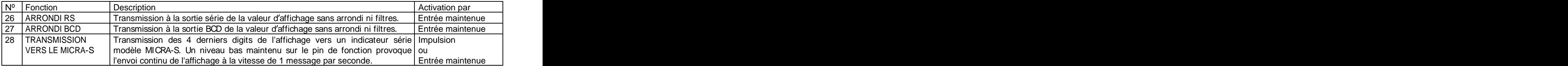

# De 29 à 36 : NOUVELLES FONCTIONS

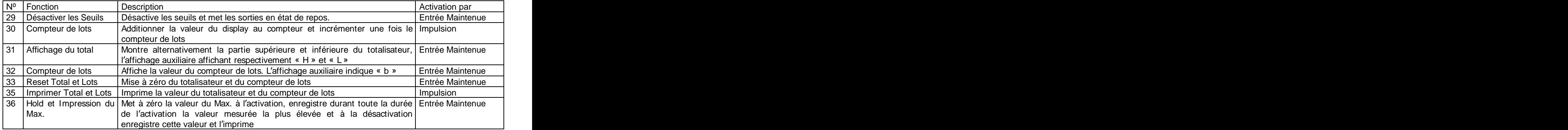

# **3.4 - Programmation des fonctions associables aux entrées logiques**

Pour associer des fonctions programmables (voir pages 28 à 30) à leur entrée logique il faut entrer dans le module 6 qui fait correspondre une entrée à la fonction choisie. Ce module contient quatre menus configurables, un pour chaque PIN du connecteur CN2.

**[31.1] Entrées logiques A** partir du mode travail, par appui sur **ENTER** entrer dans le mode programmation (indication -Pro-). Par appuis successifs sur la touche  $\bullet$ , s'affichera la figure 31.1  $\begin{bmatrix} \cos \theta & -\cos \theta \\ \cos \theta & \sin \theta \end{bmatrix}$  correspondante au niveau d'accès au module de configuration aux entrées logiques. Les quatre menus configurables sont accessibles au moyen d'un appui sur  $\overline{\text{ENTER}}$ .<br>  $\overline{\text{P}}$  Passer au menu de programmation de l'entrée suivant. LIMI MA <sup>X</sup> MIN DAT <sup>A</sup> 3 <u>ru — hol — limi — ma — min — dat IIIII III — ma series et al. et al. et al. et al. et al. et al. et al. et al. e</u>

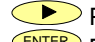

ENTER ENTER Entrer dans le module choisi. TARE HOL <sup>D</sup> <del>**Deta** – Escale – Escale – Escale – Escale – Escale – Escale – Escale – Escale – Escale – Escale – Escale – Escale – Escale – Escale – Escale – Escale – Escale – Escale – Escale – Escale – Escale – Escale – Escale – Esca</del> TARE <u>RES LIMI MAXMI ENTENTE I (INTER) Entror dono la madula abaja:</u> ET **THE MAXIMUS AND THE MUNICIPALITY OF THE MUNICIPALITY OF THE MUNICIPALITY OF THE MUNICIPALITY OF THE MUNICIPALIT**  $E(E)$   $\begin{bmatrix}$   $\begin{bmatrix} 1 \end{bmatrix}$   $\begin{bmatrix} 1 \end{bmatrix}$   $\begin{bmatrix} 1 \end{bmatrix}$   $\begin{bmatrix} 1 \end{bmatrix}$   $\begin{bmatrix} 1 \end{bmatrix}$   $\begin{bmatrix} 1 \end{bmatrix}$   $\begin{bmatrix} 1 \end{bmatrix}$   $\begin{bmatrix} 1 \end{bmatrix}$   $\begin{bmatrix} 1 \end{bmatrix}$   $\begin{bmatrix} 1 \end{bmatrix}$   $\begin{bmatrix} 1 \end{bmatrix}$   $\begin{bmatrix} 1 \end{bmatrix}$   $\$ R

 $\frac{TEAC}{E}$   $\frac{ESC}{E}$  Quitter la programmation et retourner au mode RUN.

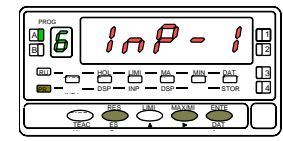

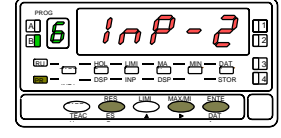

**ENTER** 

MENU 6A PROGRAMMATION PROGRAMMATION PROGRAMMATION PROGRAMMATION MENU 6B PROGRAMMATION

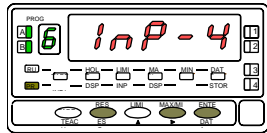

DE L'ENTREE 1 DE L'ENTREE 2 PROGRAMMATION

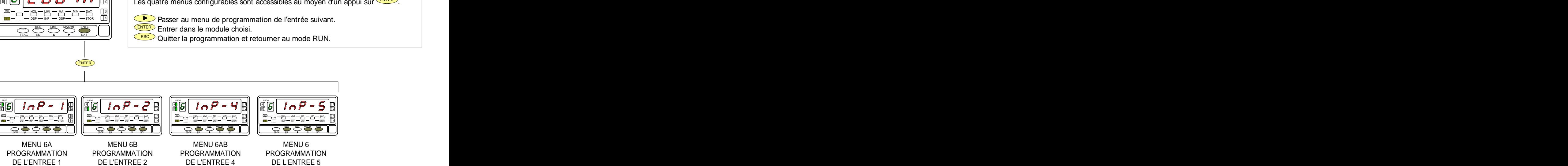

MENU 6AB DE L'ENTREE 4 MENU 6 PROGRAMMATION

# **MENU 6A - Programmation de l entrée logique 1**

**Example 1**<br> **En 1 raccordée à PIN 1. On peut choisir d'associer à cette entrée un numéro de fonction<br>
28 à 30 pour la description et le mode d'activation de chacune des fonctions. Pour la<br>
de façon similaire.<br>
La figure 3 MENU 6A - Programmation de l'entrée logique 1**<br>
Dans co menu on configure l'entrée logique 1 raccordé à PIN 1. On peut choisit d'associer à cette entrée un numéro de fonction<br>
de 0 à 36. Consulter les tableaux pages 28 à Dans ce menu on configure l'entrée logique 1 raccordée à PIN 1. On peut choisir d'associer à cette entrée un numéro de fonction de 0 à 36. Consulter les tableaux pages 28 à 30 pour la description et le mode d activation de chacune des fonctions. Pour la configuration des autres entrées procéder de façon similaire.

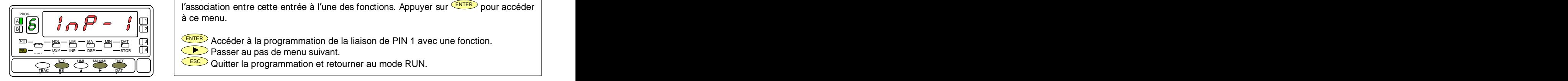

l'association entre cette entrée à l'une des fonctions. Appuyer sur **ENTER** pour accéder à ce menu. **[32.1] Programmation PIN 1** All  $\ell$  if  $\ell$  and  $\ell$  and  $\ell$  if  $\ell$  if  $\ell$  if  $\ell$  if  $\ell$  if  $\ell$  if  $\ell$  if  $\ell$  if  $\ell$  if  $\ell$  if  $\ell$  if  $\ell$  if  $\ell$  if  $\ell$  if  $\ell$  if  $\ell$  if  $\ell$  if  $\ell$  if  $\ell$  if  $\ell$  if  $\ell$  if  $\ell$  if  $\ell$  if  $\ell$  if  $\frac{1}{1}$ | a conciliu. PROG PROGRAM CONTROL CONTROL IN A CONTROL CONTROL CONTROL CONTROL CONTROL CONTROL CONTROL CONTROL CONTROL CONTROL CONTROL CONTROL CONTROL CONTROL CONTROL CONTROL CONTROL CONTROL CONTROL CONTROL CONTROL CONTROL CONTROL CONT

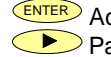

ENTER Accéder à la programmation de la liaison de PIN 1 avec une fonction. LIMI MA <sup>X</sup> MIN DAT <sup>A</sup> 3 RU TARE

- 2  $\mathbb{R}^p$   $\rightarrow$   $\mathbb{R}^p$   $\rightarrow$   $\mathbb{R}^p$   $\rightarrow$   $\mathbb{R}^p$   $\rightarrow$  Passer au pas de menu suivant.  $E^{\text{BSP} \rightarrow \text{RSP}} = E^{\text{BSP} \rightarrow \text{S} \rightarrow \text{S$  $\sim$  associated pasture internal surveiller.
	- $\mathbb{E} \cup \mathbb{E}$  and  $\mathbb{E}$  and  $\mathbb{$

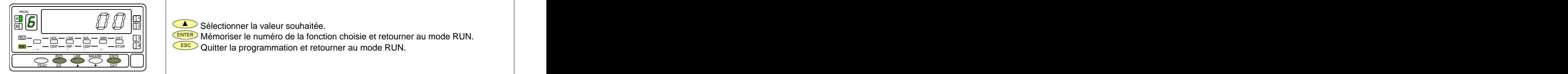

Sélectionner le numéro de la fonction [0-36] à associer à l'état de l'entrée logique 1. **[32.2] Numéro de la fonction**

1

 $\mathbb{E} \left[ \begin{array}{c} \mathbf{2} \ \mathbf{2} \end{array} \right]$  Sélectionner la valeur souhaitée.

 $\frac{1}{\sqrt{1-\mu\mu_1-\mu_2-\mu_3-\mu_3}}$   $\frac{1}{\sqrt{3}}$   $\frac{1}{\sqrt{1-\mu\mu_1-\mu_3-\mu_4}}$  Mémoriser le numéro de la fonction choisie et retourner au mode RUN.  $T = \frac{18.7 \text{ m/s} - 10.7 \text{ m/s}}{10.7 \text{ m/s} - 10.7 \text{ m/s}}$ <br> $T = \frac{18.7 \text{ m/s}}{10.7 \text{ m/s}}$ <br> $T = \frac{18.7 \text{ m/s}}{10.7 \text{ m/s}}$ <br> $T = \frac{18.7 \text{ m/s}}{10.7 \text{ m/s}}$ <br> $T = \frac{18.7 \text{ m/s}}{10.7 \text{ m/s}}$ <br> $T = \frac{18.7 \text{ m/s}}{10.7 \text{ m/s}}$ <br> $T = \frac{18.7 \text{ m/s}}{10.7 \text$  $\mathbb{R}$  –  $\mathbb{R}$   $\mathbb{R}$   $\mathbb{R}$   $\mathbb{R}$   $\mathbb{R}$  Memonser ie numero de la fonction choisie et retourner au mode RON. <del>**BD** -</del> <u>All</u> Programmation et retourner au mode RUN. TARE

# **3.5 Diagramme de blocage**

Pour accéder au menu de blocage, appuyer durant 3 secondes sur la touche ENTER depuis le mode Run (voir diagramme). Le code par défaut est<br>"**0000**". A l'aide des touches **a** et **on** peut introduire un<br>Carl de la peut introduit des touches et on peut introduire un nouveau **CodE**. Si le code introduit n'est pas correct, l'appareil revient en **integrale de la propre de la post** mode de travail. Il est possible lorsque **LiSt** s affiche de modifier le code en appuyant sur **Conserver votre code en lieu sûr !** Vous pouvez bloquer tout ou parties des fonctions de l'appareil. "1"  $\sqrt{\frac{1}{\|f\|}} \leq \frac{1}{\|f\|} \sqrt{\frac{1}{\|f\|}} \sqrt{\frac{1}{\|f\|}} \sqrt{\frac{1}{\|f\|}}$ signifiant bloqué et "0" débloqué. Après le dernier ENTER l'appareil garde<br>
en mémoire la pouvelle configuration et revient en mode de travail en mémoire la nouvelle configuration et revient en mode de travail. Appuyer sur **ESC** pour sortir et annuler les modifications en cours.

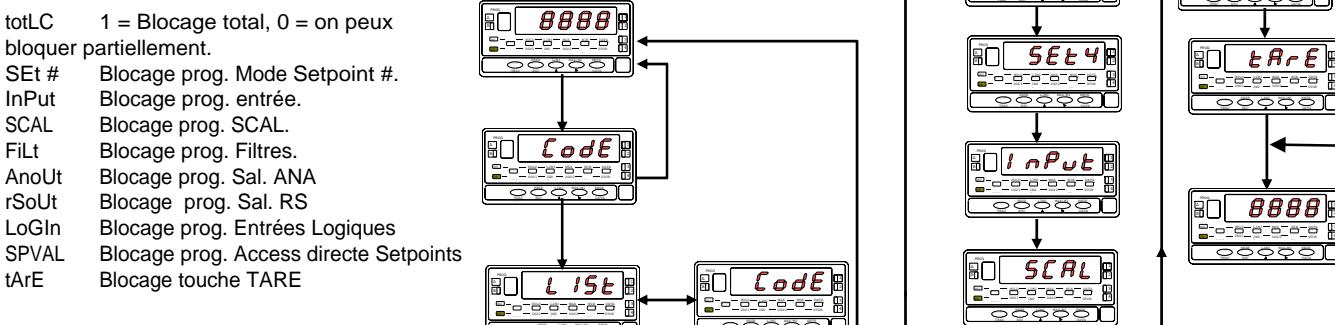

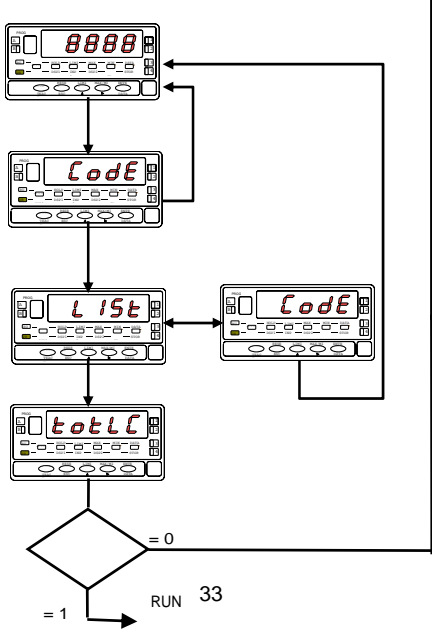

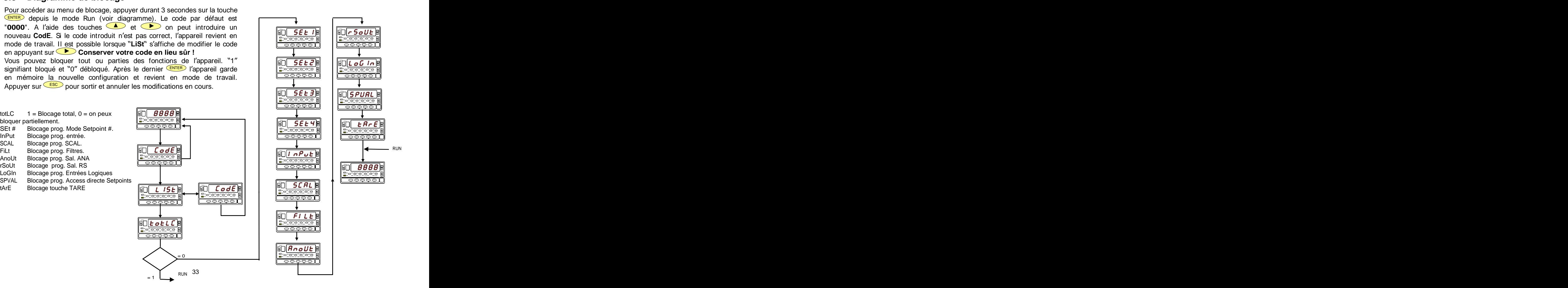

Le modèle ALPHA-C peut recevoir simultanément une ou Facilement adaptables à la carte de base au moyen de

- 
- 
- 
- 
- 

par rapport au signal d'entrée et sont livrées avec un manuel spécifique qui est livré avec chaque option. spécifique décrivant leurs caractéristiques ainsi que leur mode d'installation et de programmation.

plusieurs sorties de contrôle ou de communication et ainsi connecteurs enfichables, elles sont, une fois installées, Le modelle ALPHA-C peut resovoir simultamement une our Facilement adaptables à la carte de base au moyen de sancte de programmation et ainsi connecteurs parfinstrument qui ouvre leur module de programmation au moment de la reconnues par l'instrument qui ouvre leur module de programmation au moment de la mise sous tension de l'appareil. Il secolo della contratta della contratta della contratta della contratta della contratta di un se **4 OPTIONS DE SORTIE.**<br>
Iltanément une ou Facilement adaptables à la carte de bi-<br>
munication et ainsi connecteurs enfichables, elles sont, un<br>
reconnues par l'instrument qui ouvre<br>
programmation au moment de la mise<br>
l'ap

L' instrument avec options de sorties est apte à effectuer de

- augmenter notablement ses possibilités:<br>
COMMUNICATION RS2 Série RS232C serie RS485 l'instrument avec options de sorties est apte à effectuer de<br>
RS4 Série RS485 BCD 24 V/ TTL<br>
BCD 24 V/ TTL **CONTROLE**<br>
ANA Analogique 4-20 nombreuses fonctions additionnelles telles que :<br>• Contrôle et conditionnement de valeurs limites au moyen de sorties ON/OFF (2 relais, 4 relais, 4 optos) ou
	- proportionnelle (4-20 mA, 0-10 V).<br>Communication, transmission de données et télémaintenance à travers divers modes de communication

4OP 4 Sorties NPN<br>4OPP 4 Sorties PNP<br>Toutes les options mentionnées sont optocouplées et isolées applications, montage et programmation, se référer au manuel Pour une meilleure information sur les caractéristiques, applications, montage et programmation, se référer au manuel

- RS232C ou RS485 (l'une ou l'autre)<br>- 2 RELAIS, 4 RELAIS, 4 OPTOS NPN ou 4 OPTOS PNP

d'aucune autre sortie sauf disposition spéciale à cet effet. Cette option est raccordée sur le connecteur M3 par un câble plat de 18 voies.

![](_page_34_Figure_9.jpeg)

# **4.1 NOUVELLES FONCTIONS**

Une fois activés, les seuils ne se désactivent ni en overflow ni de sortie : Le nouveau ALPHA-C version C1.00 augmente et améliore les les la divisions de l'annoncier de l'annoncier de l'<br>Descriptités de l'annoncil sinei que les ontiene programmebles de la divé). possibilités de l'appareil ainsi que les options programmables

# **REINITIALISATION DE LA CONFIGURATION**

Appuyer sur **ENTER** et **RESET** pen dant 5 secondes. Cette fonction remet aussi à zéro le code de blocage

**Seuils "latch"**. La sortie du seuil est active quand l'affichage<br>
atteint le voluer précélectionné et recte à set état jugau'e une attaint la valuer présélectionné et reste à cet état jusqu'a une remise à zéro externe (voir RAZ des seuils nº25 page 29).

**Activaction du seuil** par la valeur : brute, nette, max. ou

**Témoins d état des seuils actifs** par LED ou LED plus

# **Activer et désactiver le seuil/opto (+LED) via un ordre**

Fonction disponible en introduisant '3' dans le premier digit du paramètre de seuil (Mode 3B).

![](_page_35_Picture_241.jpeg)

Dans ce mode le reste des options (HI-LO, RET-HYS...) n'agissent pas (excepté le clignotement de l'affichage s'il est activé).

en passant par la programmation, ils attendent seulement un ordre via rs2 ou rs4.

## **Utiliser setpoint 2 pour détecter un max..**

Fonction disponible en introduisant '6' ou '7' dans le quatrième digit du paramètre de seuil (Mode 3B). SETPOINTS **SET ACCOUNTING THE CONSTRUCTION** CONSIDERING A GET AND SERVICE OF SECTION OF SET AND SET A GET A GET A GET A GET A GET A GET A GET A GET A GET A GET A GET A GET A GET A GET A GET A GET A GET A GET A GET A GET A

![](_page_35_Picture_16.jpeg)

Les options '6' et '7' permettent de détecter un max respectivement avec et sans filtre. Les autres options fonctionnent normalement (Latch, HI-LO, RET-HYS, min. Clignotement de l'Affichage).

clignotement de l'affichage. Comprehent paramètre valeur à introduire dans le paramètre valeur du seuil (3<sup>a</sup> en 1 Accès facilité a la programmation. **Accès facilité** a la programmation. **Accès facilité** a la partir de laquelle commence l'évaluation du max.

La valeur à introduire pour le paramètre retard / histéresys **donné par rs232C ou rs485** (Mode 3AB) sera le temps durant lequel le seuil/opto sera activé une fois atteint le max (excepté en "latch").

La sortie seuil/opto s'active quand la valeur de l'affichage cesse d'augmenter (une fois dépassé la valeur de setpoint2) durant un nombre de lectures programmable par l utilisateur **3 0 0 0 0**de 0 à 99.

suite de la programmation du setpoint2 après avoir introduit '6' ou '7' dans le quatrième digit.

Compatible avec le protocole ModBus-RTU (voir le manuel ModdBus).

Cette sortie peut s'utiliser pour imprimer différents type de données grâce à l'imprimante DITEL Print K180 (voir les fonctions logiques pasge 29)

Une fois selectionnée la fonction d'impression, le pas suivant indique « -on- / -oFF- « pour activer ou non la fonction TIME qui permet l'impression de la date et heure

Compatible avec le protocole ModBus-RTU (voir le manuel ModdBus).

# **SORTIE SERIE**

Dans le protocolo ModBus s'ajoute la fonction 10 (écriture). BCD Les fonctions 01 et 0F ne sont plus utilisées

Nouvelles commandes disponibles:

![](_page_36_Picture_146.jpeg)

![](_page_36_Picture_147.jpeg)

![](_page_36_Picture_148.jpeg)

![](_page_36_Picture_149.jpeg)

# **ANALOGIQUE**

Voir fonctions par connecteurs, page 29.

# **BCD**

# SIGNAL D'ENTREE ACTES ANNO 1999 EN CONTRACTEUR AFFICHAGE ANNU 1999 EN CONTRACTEUR ANN ANN AN INSTALLATION ANN

- 
- 
- 
- 
- 

- Erreur maxi ................± (0.1 % de la lecture +2 digits)  $\bullet$
- Coefficient de température ....................... 100 ppm/ ºC
- 

- Alpha-C (230/ 115 V AC)........................F 0.2 A/ 250 V
- Alpha-C1 (10-30 V DC)..............................F 2 A/ 250 V
- 

- 
- 
- Cadence..............................................................16/ s FILTRES

- Fréquence de coupure (- 3dB) ............. de 4Hz à 0.05Hz
- Pente ................................... de 14 à 37 dB par décade
- 

Configuration............................différentiel asymétrique Principal ............. -32000/32000, 5 digits rouges 14 mm Tension maximale.................................... ±300 mV DC Auxiliaire ......................................1 digit vert 7.62 mm Résolution maximale ………………………………………0.5 μV ● Point décimal ………………………………………programmable Impédance de l'entrée …………………………………100 MΩ LEDs …………………………14 (programmation et sorties) Excitation .....................10 V @ 120 mA, 5 V @ 120 mA PRECISION Programmable ............................................ 10 niveaux AFFICHAGE Cadence d affichage ........................................... 62 ms Dépassement d'échelle positif ...........................+oVFLo • Dépassement d'échelle negatif.............................-oVFLo<br>ALIMENTATION **Etherical asymptique of Care in the Children Care in the Children Care in the Children Care in the Children Children Care in the Care of Children Children Children Children Children Children Children Children Children C** 

- Alternatif .....115/ 230 V, 24/ 48 V (±10%) 50/60 Hz AC
- Continu ..................................................... 10-30 V DC
- Temps d échauffement................................10 minutes FUSIBLES (DIN 41661) (Non fournis) Consommation............. 5 W (sans option), 10 W (maxi) ENVIRONMENT DE TRAVAIL

- Alpha-C2 (24/ 48 V)...............................F 0.5 A/ 250 V CONVERSION Indoor use and the state of the state of the state of the state of the state of the state of the state of the state of the state of the state of the state of the state of the state of the state of the state of the state of Temp. de travail..................................-10 ºC à +60 ºC
	- Température de stockage ....................-25 ºC à +85 ºC
	- Technique .............................................. double rampe Humidité relative...................................<95 % à 40 ºC
	- Résolution .....................................................(±16 bit) Altitude ...........................................................2000 m DIVERS

![](_page_37_Picture_250.jpeg)

# **5.1 Dimensions et montage**

Pour monter l'instrument en tableau, pratiquer D'ETANCHEITE un orifice de 92x45 mm, introduire l'instrument équipé de son joint d'étanchéité par l'avant dans cet orifice puis venir placer les clips de fixation dans les rainures de guidage du boîtier arrière

![](_page_38_Figure_2.jpeg)

joint d'étanchéité et maintiennent l'appareil correctement en place. Pour démonter, soulever légèrement la languette arrière des clips et retirer chaque clip par l'arrière du boîtier.

# **5.2 Montage sur rail ou contre paroi**

![](_page_38_Picture_6.jpeg)

NE PAS UTILISER DESOLVANTS

![](_page_39_Picture_0.jpeg)

Les instruments sont garantis contre tout défaut de fabrication ou de composant pour une

durée de 3 ANS à partir de la date de leur acquisition.<br>En cas de constatation d'un quelconque défaut ou avarie dans l'utilisation normale de l'instrument pendant la période de garantie, en référer au distributeur auprès duquel il a été Les instruments sont garantis contre tout défaut de fabrication ou de composant pour une<br>durée de 3 ANS à partir de la date de leur acquisition.<br>l'instrument pendant la période de garantie, en référer au distributeur auprè

acquis et qui donnera les instructions opportunes.<br>Cette garantie ne pourra s′appliquer en cas d′usage anormal, mauvais raccordement ou

utilisation hors des critères que nous recommandons.<br>L'attribution de cette garantie se limite à la réparation ou au strict remplacement de l'appareil. La responsabilité du fabricant est dégagée de toute autre obligation et en particulier sur les effets du mauvais fonctionnement le l'instrument. Les instruments sont garantis contre tout défaut de fabrication ou de composant pour une<br>durée de 3 ANS à partir de la date de leur acquisition.<br>En cas de constatation d'un quelconque défaut ou avarie dans l'utilisation no

![](_page_39_Picture_5.jpeg)

Les instruments sont garantis contre tout défaut de fabrication ou de composant pour une durée de 3 ANS à partir de la date de leur acquisition.<br>En cast de constatation d'un quelcongue défaut ou avarie dans l'utilisation n ans depuis le moment de leur achat. Vous pouvez maintenant obtenir le prolongement de Les instruments sont garantis contre tout défaut de fabrication ou de composant pour une<br>durée de 3 ANS à partir de la date de leur acquisition.<br>En cas de constatation d'un quelconque défaut ou avarie dans l'utilisation no remplissant a formulaire<br>Remplissez le formulaire que vous trouverez sur notre site web

**http://www.ditel.es/garantie**

# **7. CERTIFICAT DE CONFORMITE**

![](_page_40_Picture_88.jpeg)

![](_page_43_Picture_0.jpeg)

# **INSTRUCTIONS POUR LE RECYCLAGE**

Cet appareil électronique est compris dans le cadre d'application de la directive **2002/96/CE** et comme tel, est dûment marqué avec le symbole qui fait référence à la récolte sélective d'appareils électriques qui indique qu'à la fin de sa vie utile, vous comme utilisateur, ne pouvez vous défaire de lui comme un résidu urbain courant.<br>Pour protéger l'environnement et en accord avec la législation européenne sur les résidus électriques et

électroniques d'appareils mis sur le marché après le 13.08.2005, l'utilisateur peut le restituer, sans aucun coût, au lieu où il a été acquis pour qu'ainsi se procède à son traitement et recyclage contrôlés.

**DISEÑOS Y TECNOLOGIA, S.A.**

Polígono Industrial Les Guixeres C/ Xarol 8 C 08915 BADALONA-SPAIN Tel : +34 - 93 339 47 58 Fax : +34 - 93 490 31 45 E-mail : dtl@ditel.es www.ditel.es